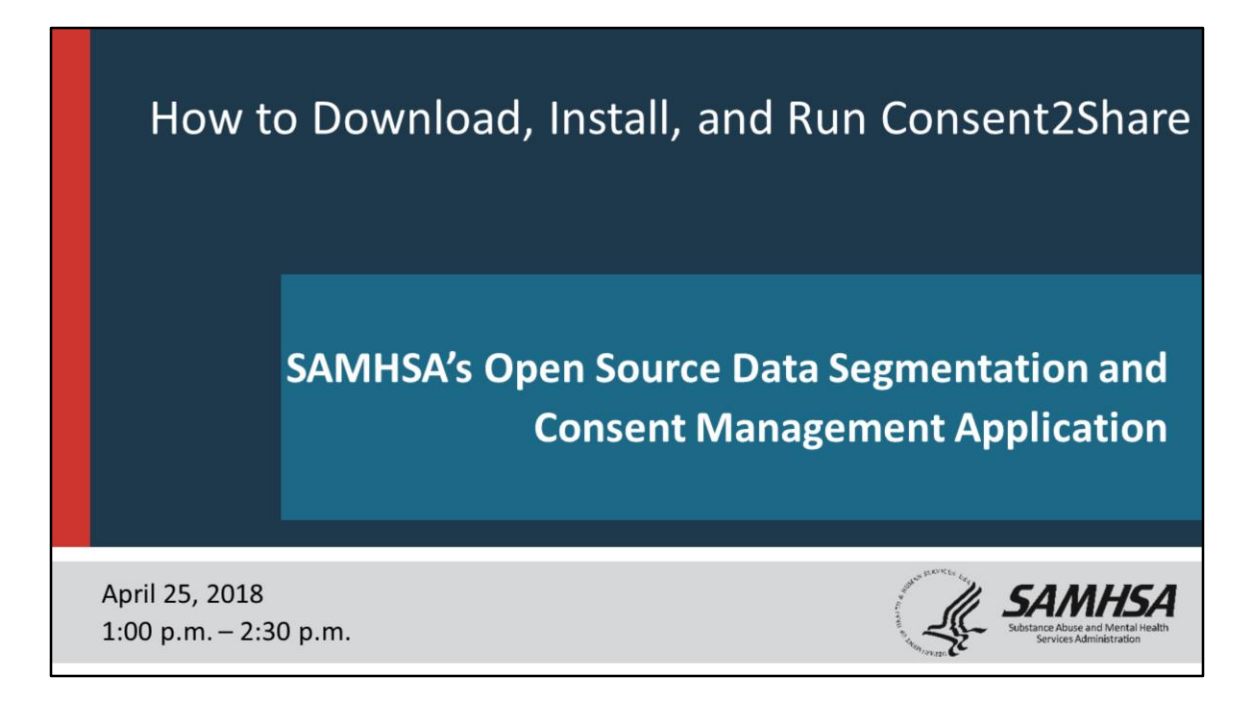

This PDF version of the webinar "How to Download, Install, and Run Consent2Share" includes the "Notes Pages."

The "Notes Pages" includes what the webinar speakers said and their detailed instructions and suggestions for downloading, installing, and running Consent2Share.

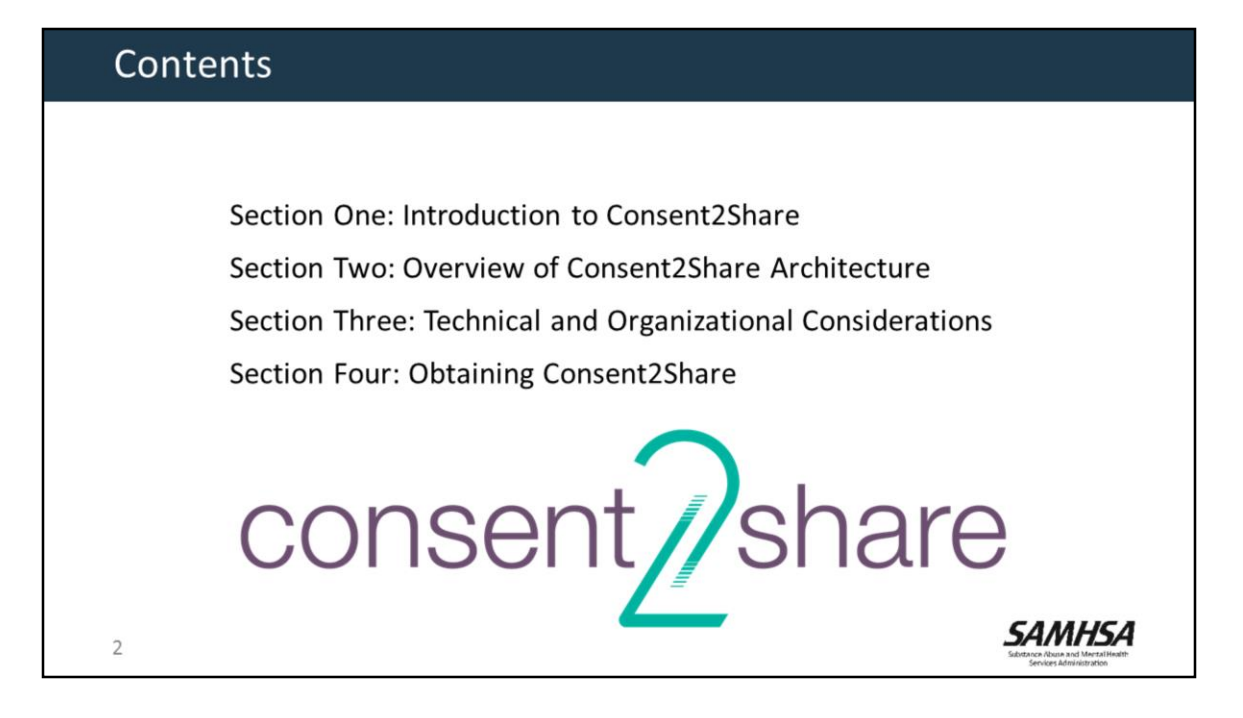

This presentation will cover four key areas:

- An introduction to Consent2Share
- An overview of the Consent2Share Architecture
- Technical and Organizational Considerations
- And, how to obtain Consent2Share

## Introduction to Consent2Share

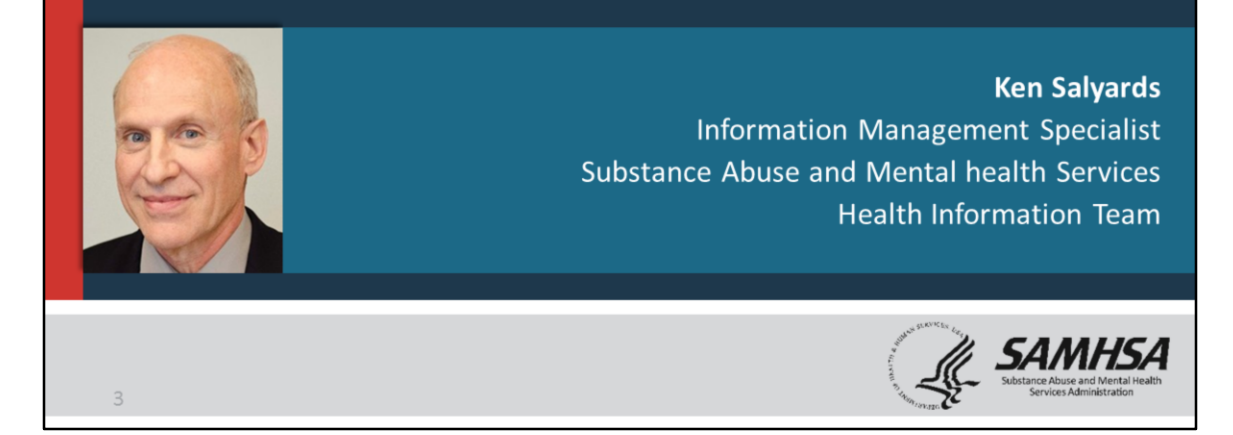

- Ken Salyards is an Information Management Specialist at the Center for Substance Abuse Treatment – or CSAT.
- He is also a member of the Substance Abuse and Mental Health Services Administration Health IT Team, which led the development of Consent2Share.
- Ken will lead Section One: An Introduction to Consent2Share.

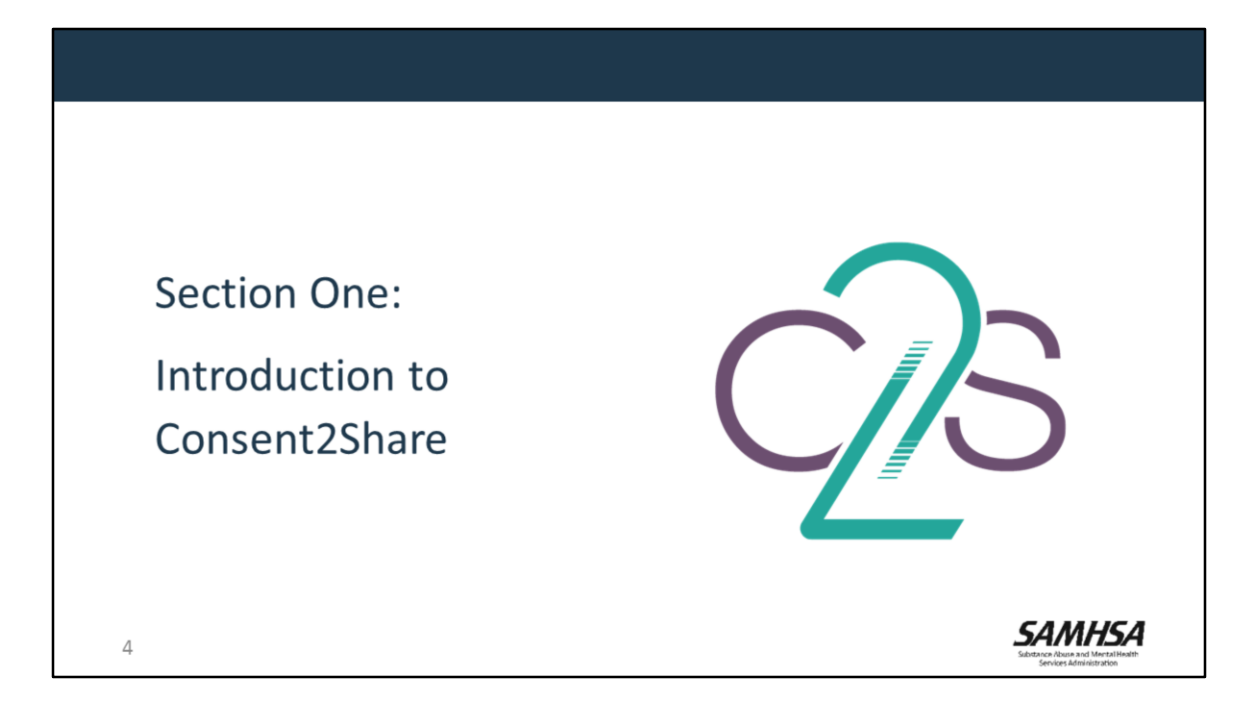

This first section of the webinar provides a brief introduction to:

- Consent2Share
- Data Segmentation
- Consent Management, and
- 42 CFR Part 2

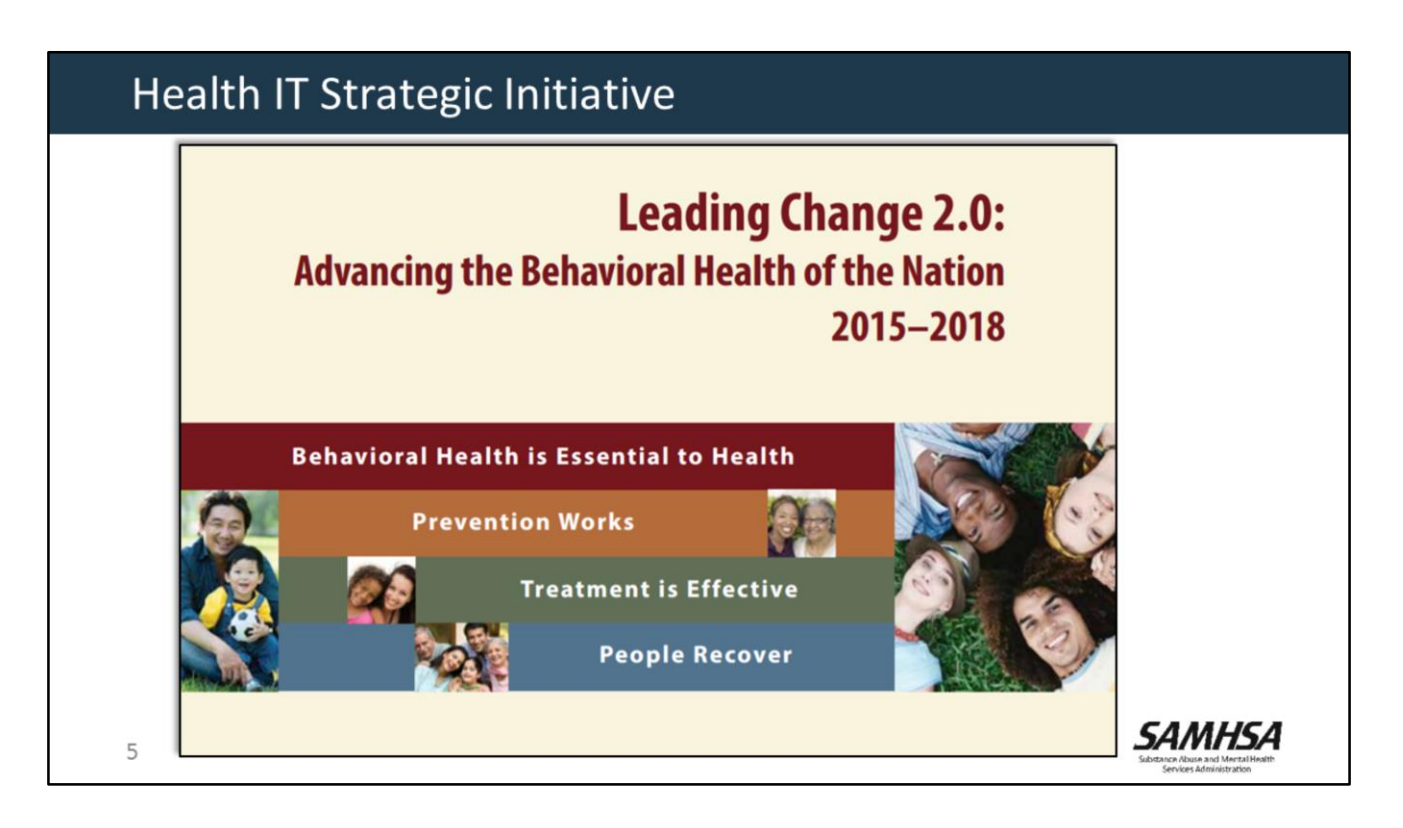

- SAMHSA places a great deal of emphasis on behavioral health Information Technology.
- Much of this work has been led by the SAMHSA Health IT Team.
- The Health IT Team's goals are to advance the use of health IT tools to promote integrated behavioral health care and its potential to transform the health care system.
- This is important to SAMHSA because we recognize the importance of integrating behavioral health across the entire care continuum.

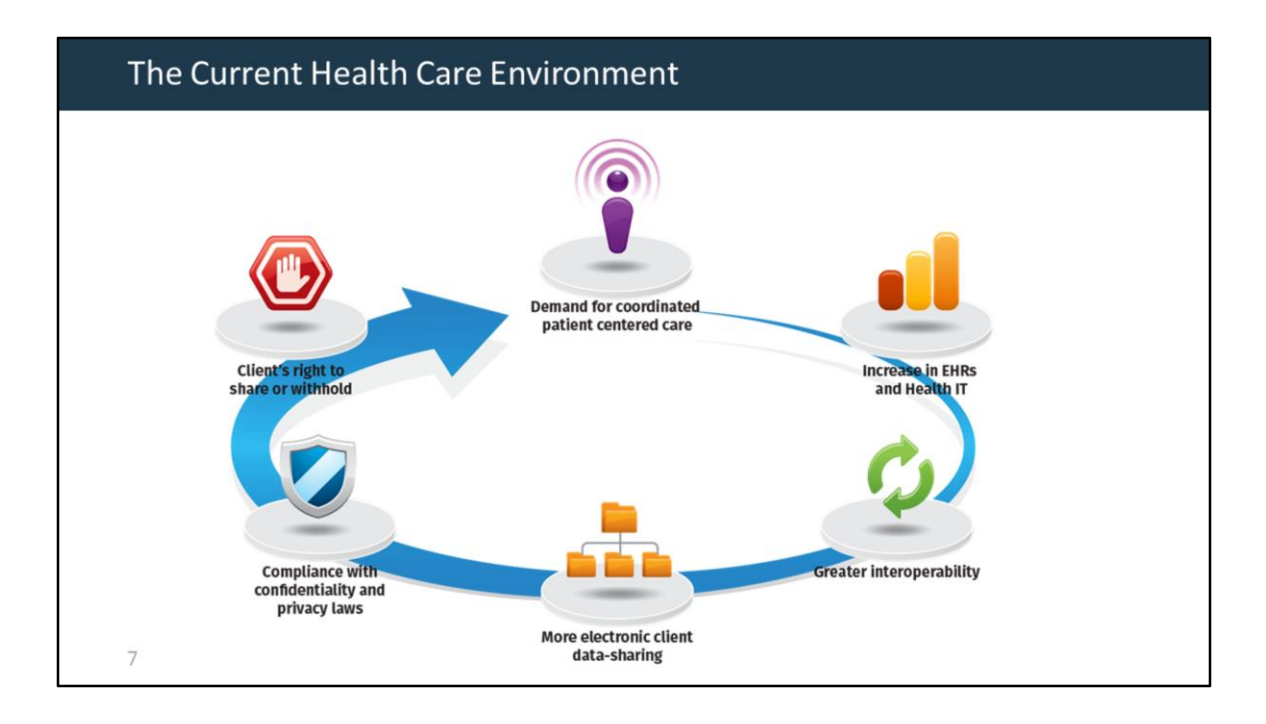

- There have been many changes in payment and delivery models in healthcare.
- There has been a demand for better coordinated and patient-centered care.
- There has been a dramatic rise in the use of electronic health records.
- This is enabling greater health record portability through provider-to-provider exchange and through HIE organizations.
- The healthcare industry is moving toward greater interoperability and pervasive health information exchange.
- At the same time, healthcare organizations must ensure that client data is shared in compliance with federal and state confidentiality laws.
- Importantly, clients have the right to control which aspects of their information is shared (or withheld)—and with whom.

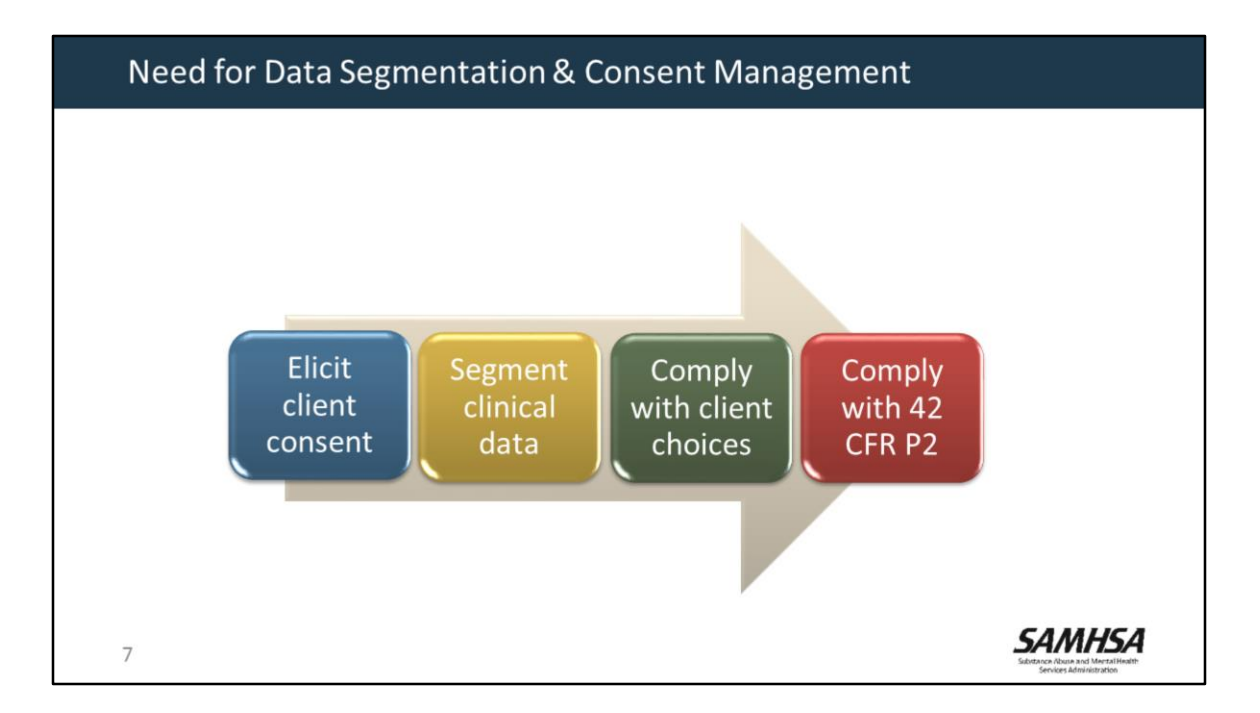

- There is an intense effort to better integrate mental health, substance abuse, and primary care treatment.
- Federal and state laws about sensitive health information are driving the need for:
	- $\checkmark$  Data segmentation,
	- $\checkmark$  Capturing client consent,
	- $\checkmark$  And enforcing client preferences.
- Thus, there is a need for behavioral health care organizations and systems to develop online systems that:
	- $\checkmark$  Elicit client consent
	- $\checkmark$  Segment data
	- $\checkmark$  Comply with client preferences, and
	- $\checkmark$  Comply with confidentiality and privacy laws.

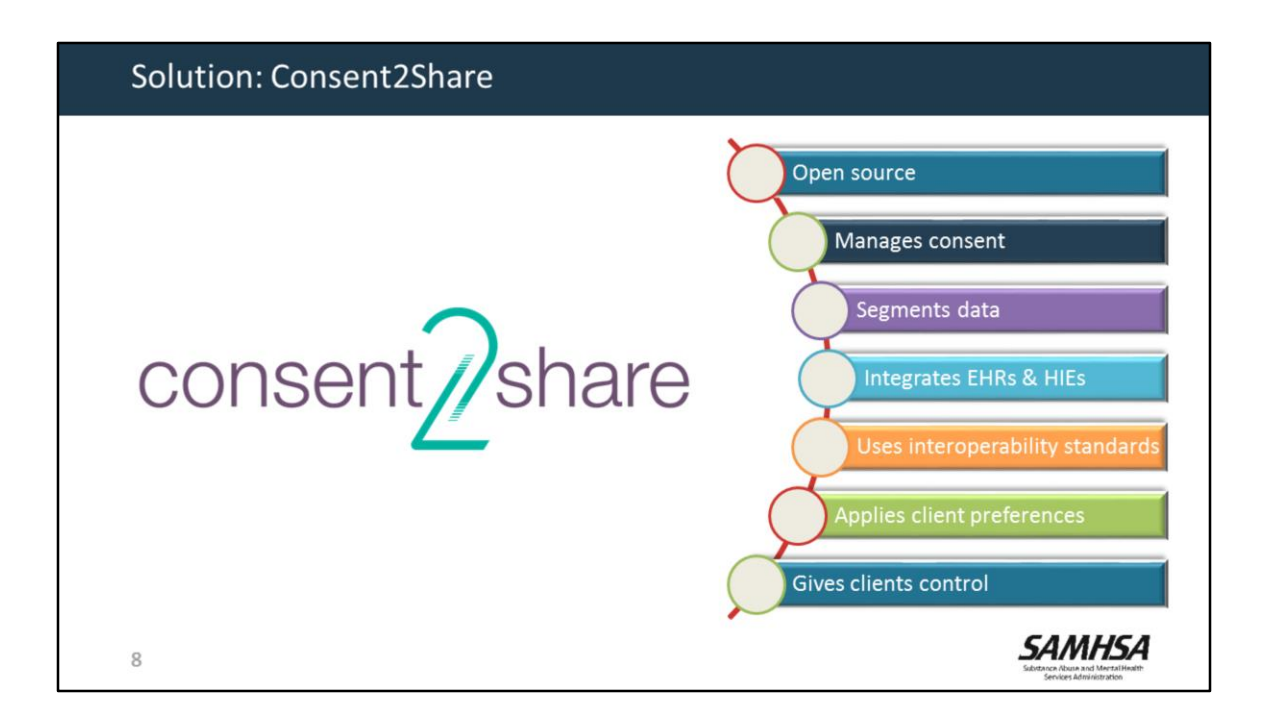

- To address CFR Part 2 requirements, and leveraging segmentation and consent standards, SAMHSA developed Consent2Share.
- Consent 2Share is as an open-source application for consent management and data segmentation.
- It integrates with electronic health records and health information exchange systems via interoperability standards.
- Clients can use Consent2Share to control their preferences about which data to share and not share—and with whom the information is shared.

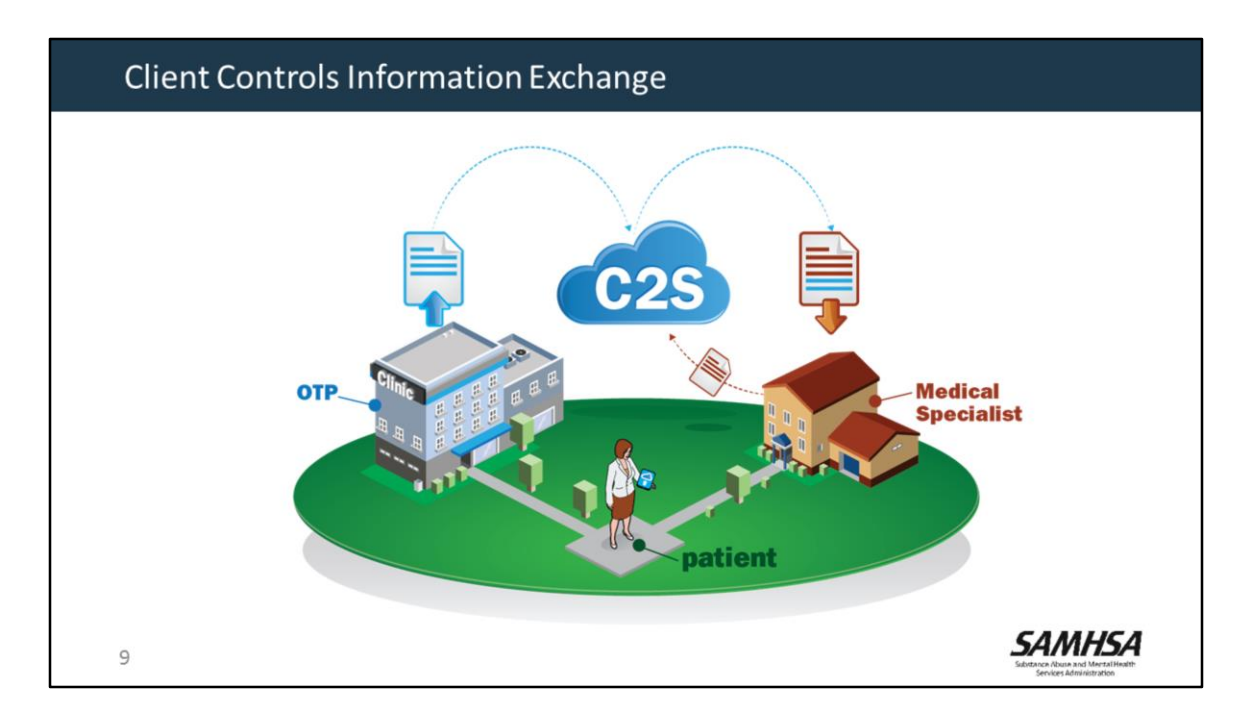

Using Consent2Share, clients can create consents to share their information in several ways.

- Clients can select:
	- $\checkmark$  Providers,
	- $\checkmark$  sensitive information categories,
	- $\checkmark$  medical information categories,
	- $\checkmark$  clinical document types,
	- $\checkmark$  specific medical information,
	- $\checkmark$  and the purpose for the use of the information.
- Consent2Share enables electronic implementation of sensitive health information disclosure policies by applying the information-sharing rules needed to constrain the disclosure of sensitive data according to the preferences of the patient.

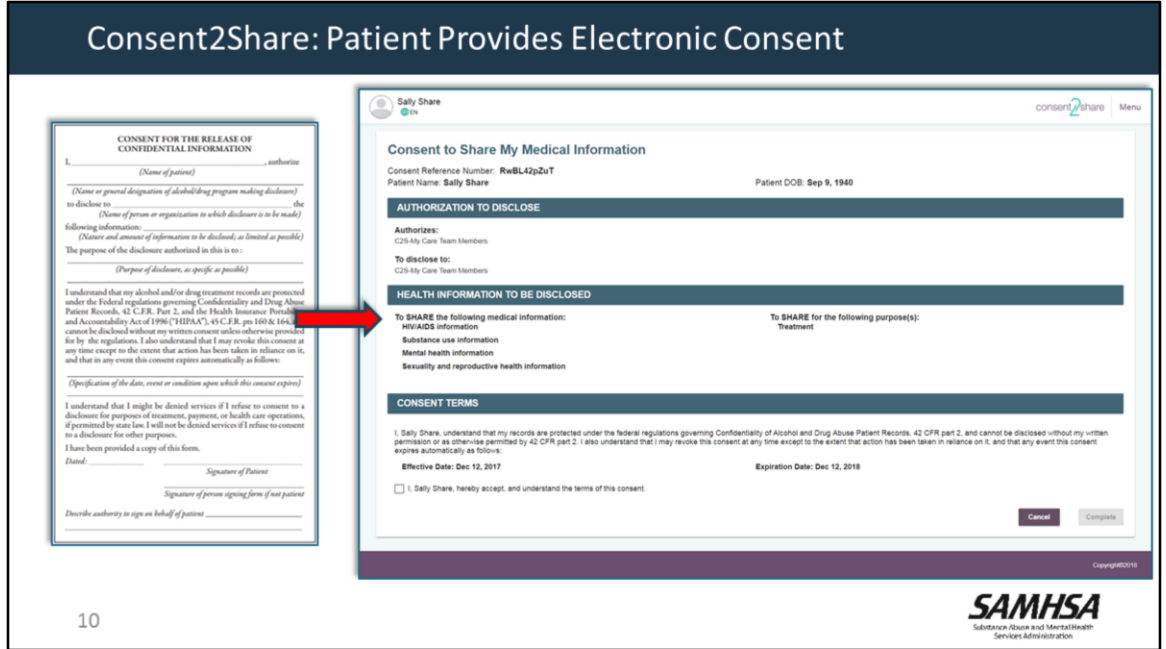

Using Consent2Share, patients can provide an electronic consent by using the User Interface and the application's Consent Component.

This replaces the need for patients to sign a paper consent.

## Architecture, Considerations, and Obtaining **Stan Peabody Burçak Uluğ** Software Sr. Application Developer **Tester FEI Systems FEI Systems** SAMHSA  $11\,$

- That is an overview of Consent2Share and why we developed it.
- Now, I will hand the presentation over to Stan Peabody and Burcak Ulug.
- Stan is a Software Tester at FEI Systems and Burcak is a Senior Application Developer at FEI Systems.
- FEI Systems is the contractor who built Consent2Share for SAMHSA.

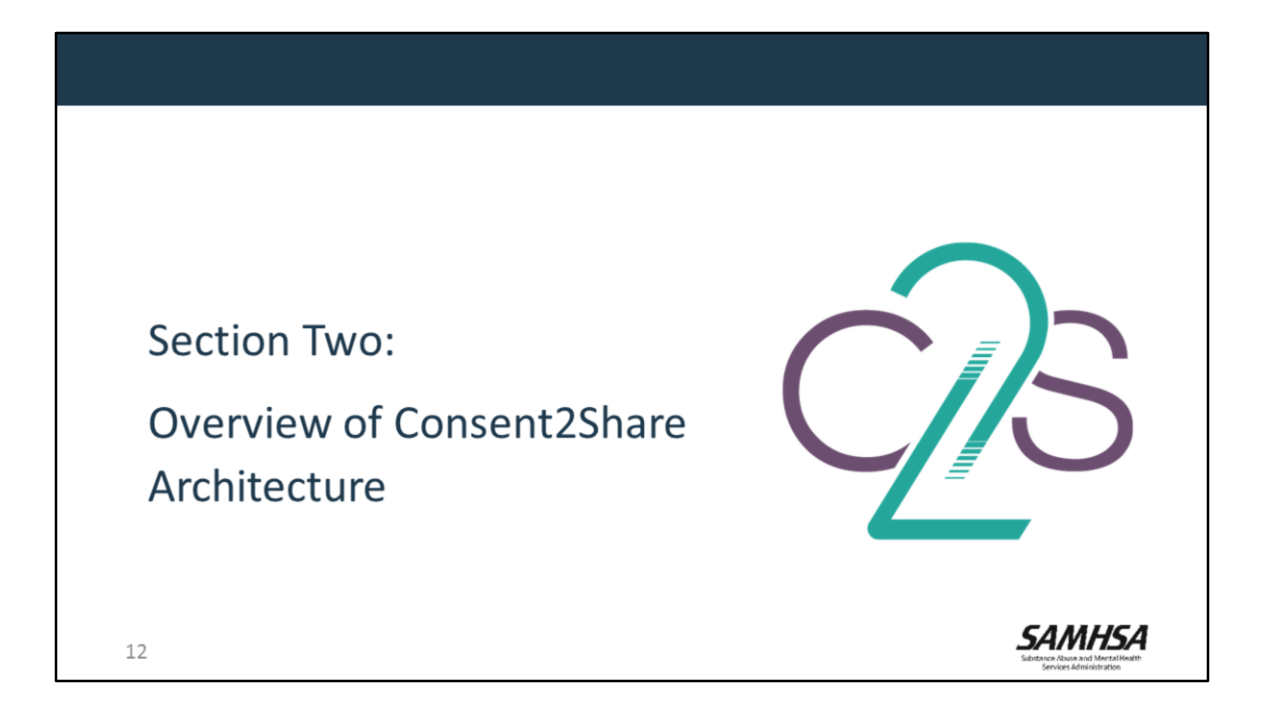

• In this section, we will provide an overview of the Consent2Share architecture.

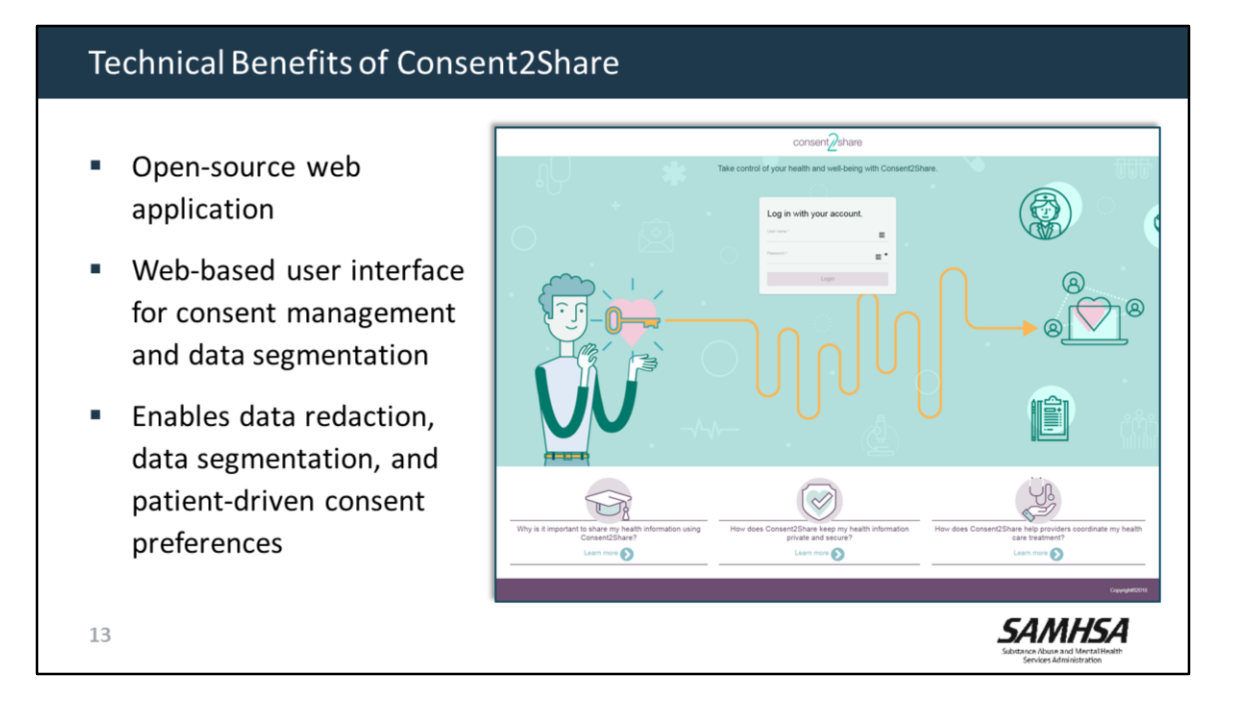

- Consent2Share is an open source web application
- It has a web-based user interface for consent management and data segmentation
- It enables data segmentation and patient-driven consent preferences.

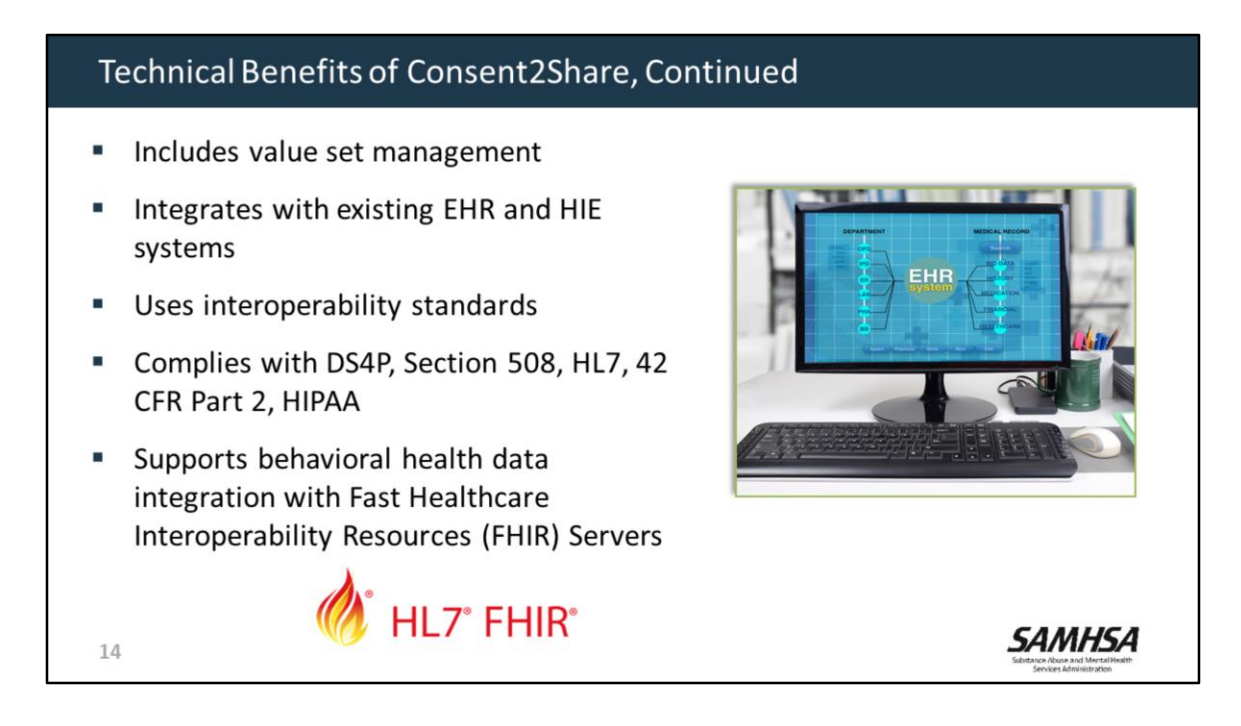

- Consent2Share includes value set management to manage value sets and map them to appropriate sensitivity categories and privacy settings.
- It is designed to integrate with existing EHR and HIE systems.
- It uses interoperability standards, and is compliant with other current standards and laws.
- Consent2Share now supports behavioral health data integration with FHIR Servers

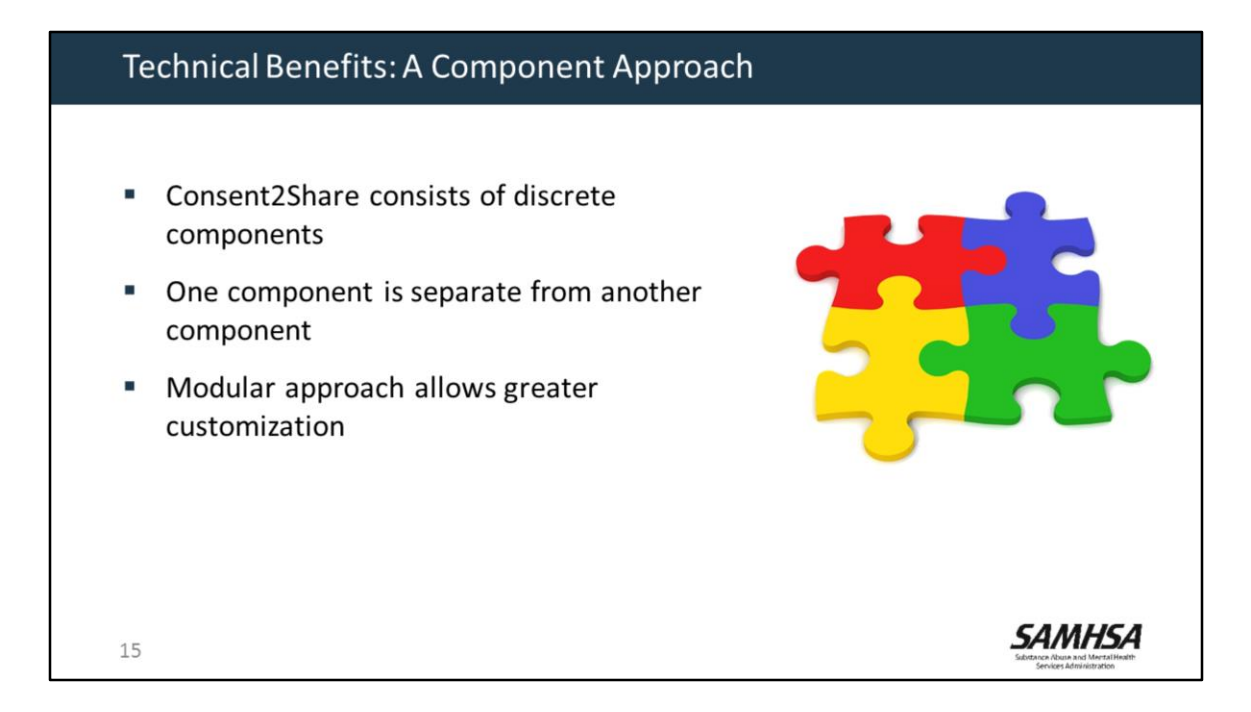

- Consent2Share was developed using discrete components
- For example, the Patient Consent component is a separate component from the data segmentation service
- This allows for greater customization

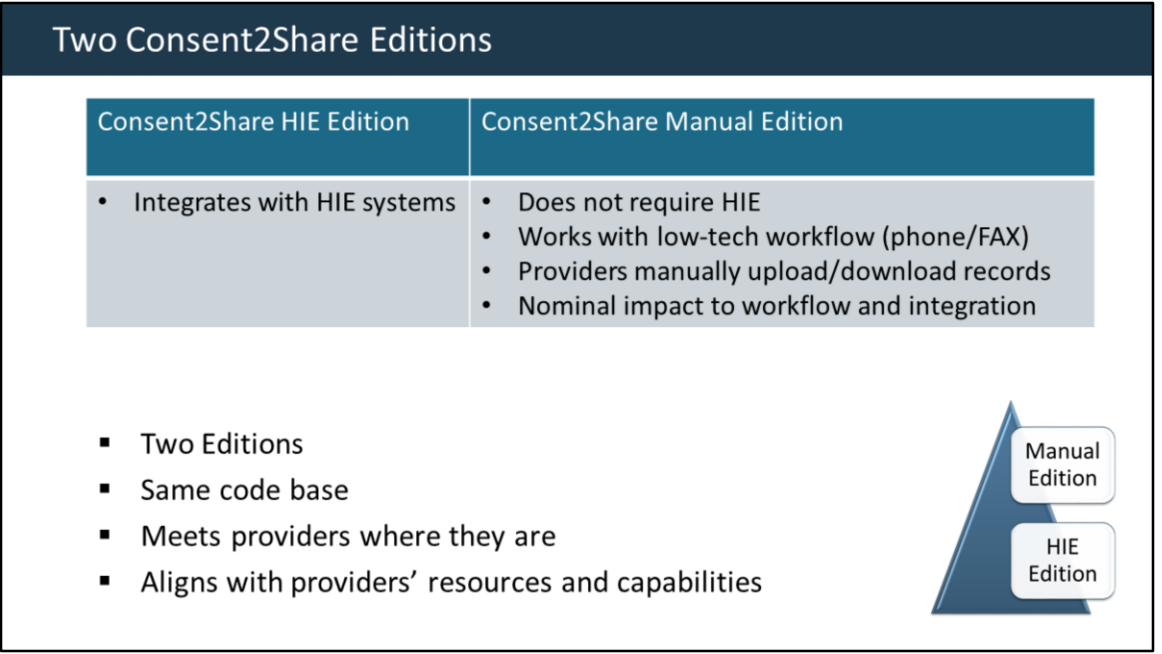

There are two Editions of Consent2Share: an HIE and a Manual Edition. The HIE Edition integrates with existing HIE systems. The Manual Edition does not require an HIE.It can work with low-tech workflows, such as phones and faxes. Importantly, they use the same code base.

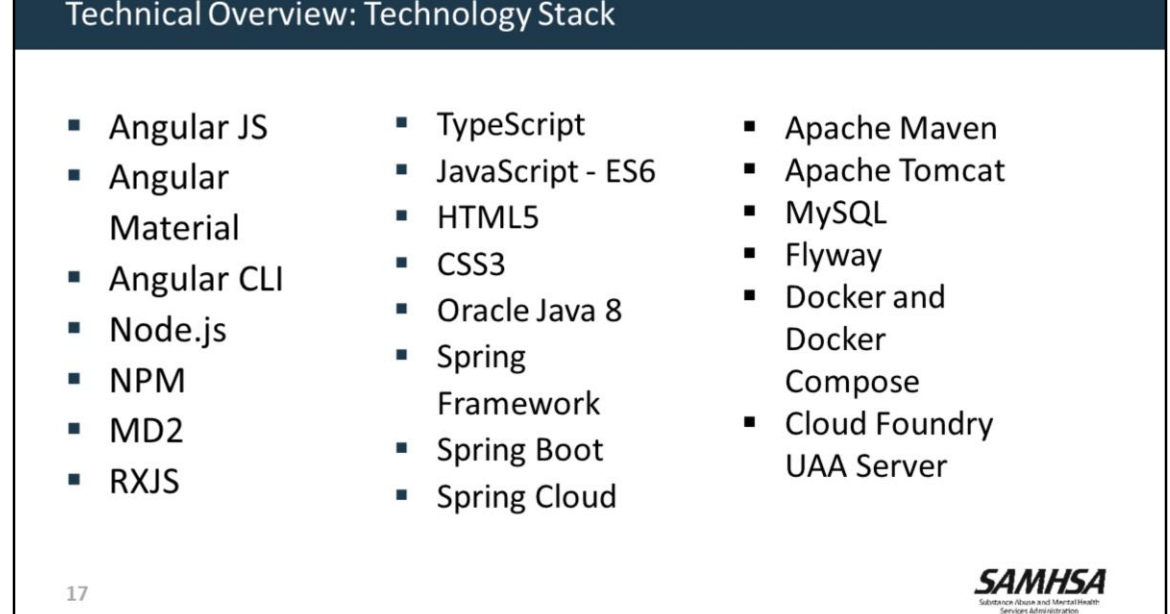

• To download, install, set up, configure, and deploy Consent2Share requires expertise in several software programs, shown here.

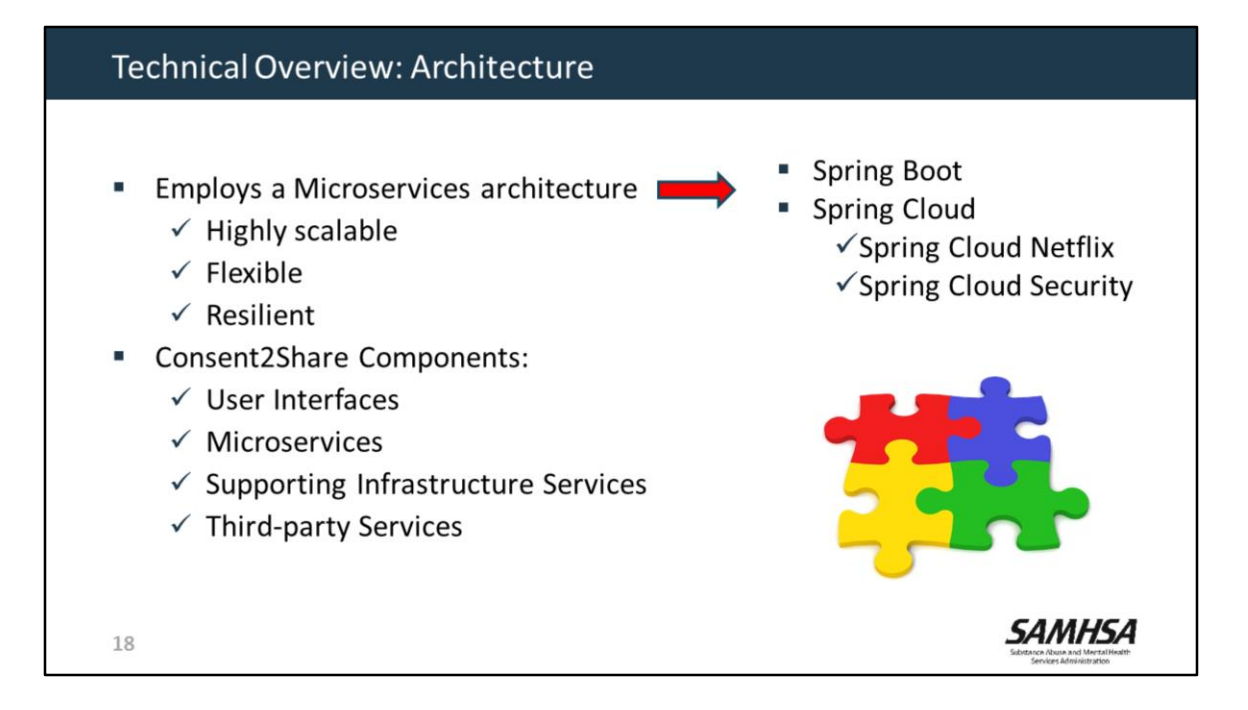

- Consent2Share employs a Microservices architecture, which makes it highly scalable, flexible, and resilient.
- Most of the microservices are implemented as Spring Boot applications and utilize several Spring Cloud projects, including Spring Cloud Netflix and Spring Cloud Security.
- Consent2Share Components can be grouped as:
	- User Interfaces
	- > Microservices
	- $\triangleright$  Supporting Infrastructure Services
	- $\triangleright$  And, Third-party Services

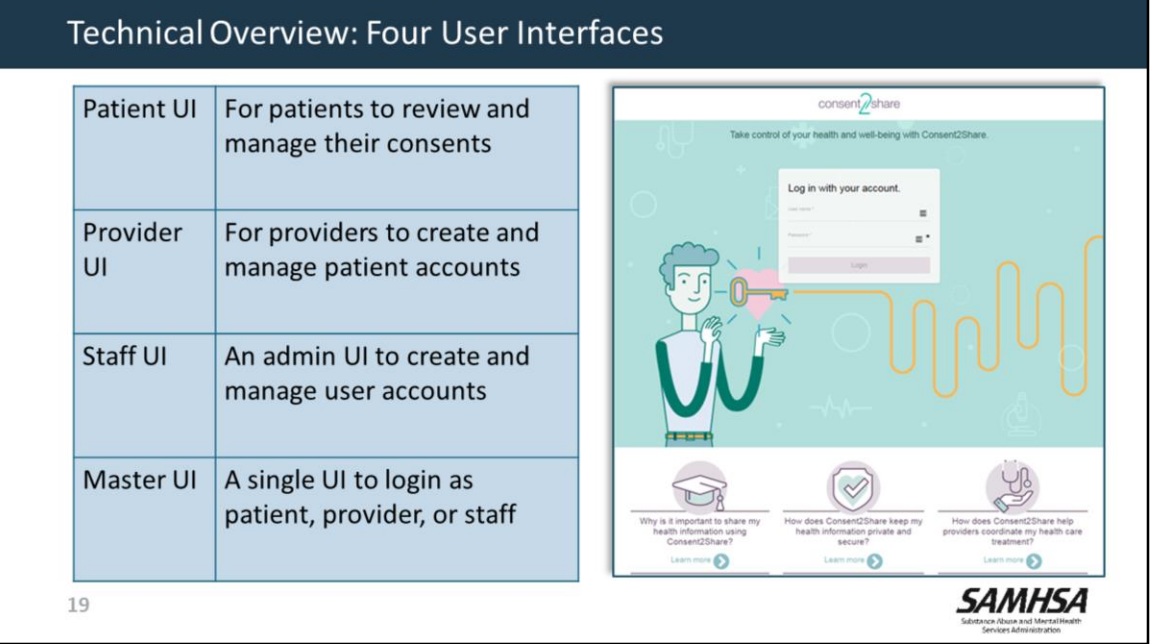

Consent2Share has four user interfaces:

- A Patient UI—for patients to review and manage their consents
- A Provider UI—for providers to create and manage patient accounts
- A Staff UI—which is an admin UI to create and manage user accounts
- And A MASTER UI—to login to all of the above UIs

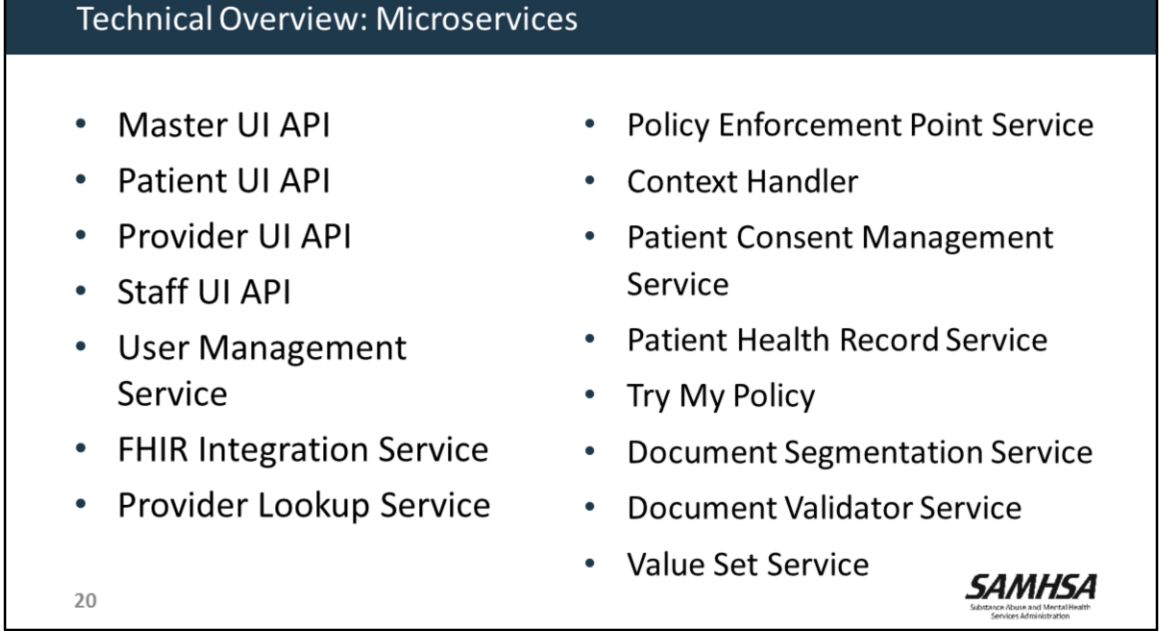

- The backend of Consent2Share consists of many microservices that are small and focused on specific areas.
- These microservices provide RESTful API for external access.
- Some of these microservices also have persistence using MySQL.

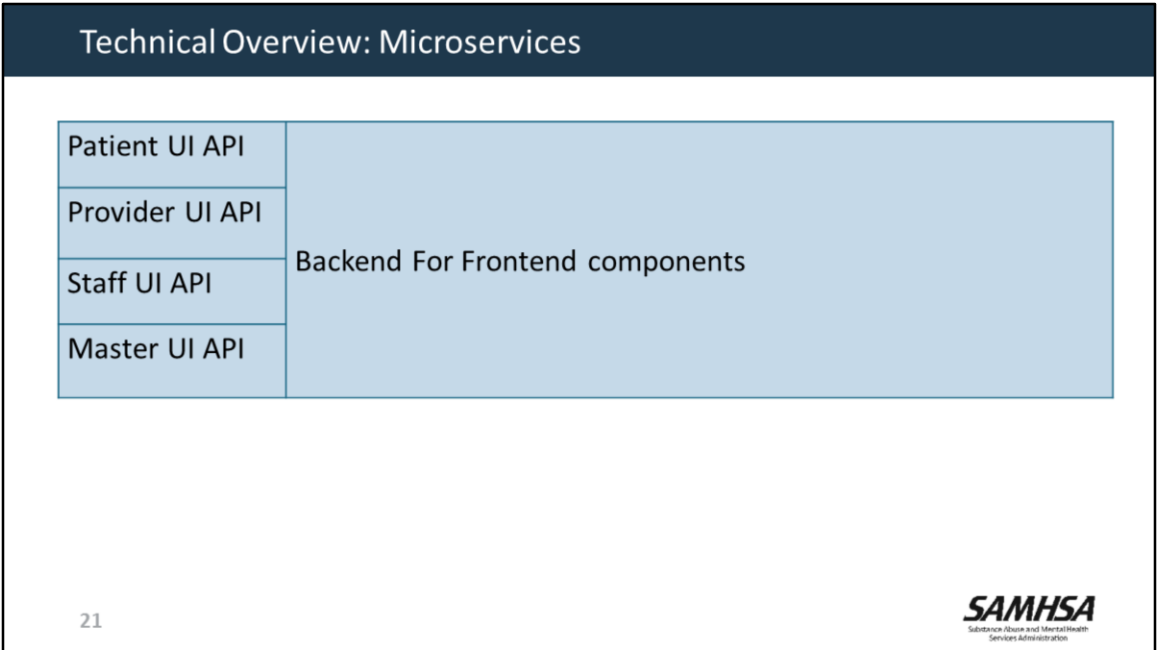

Consent2Share includes Backend for Frontend components for the Patient, Provider, Staff, and Master UIs.

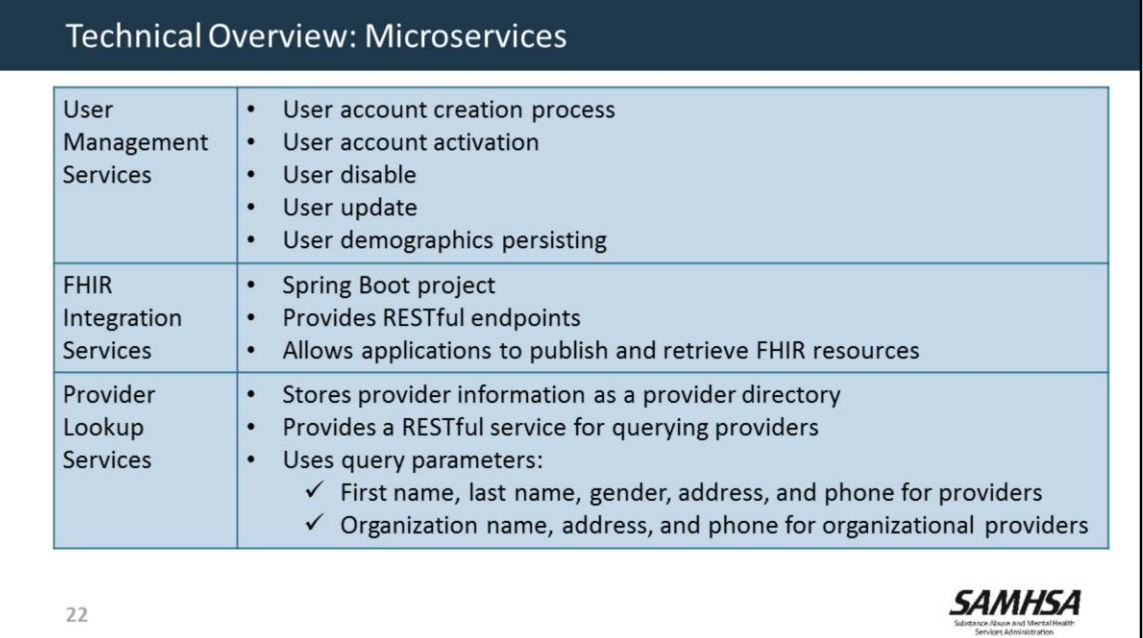

Consent2Share microservices include:

- User Management Services—which allows various user management operations
- FHIR Integration Services-which allows applications to publish and retrieve FHIR resources
- And, Provider Lookup Services—which manages the provider query process

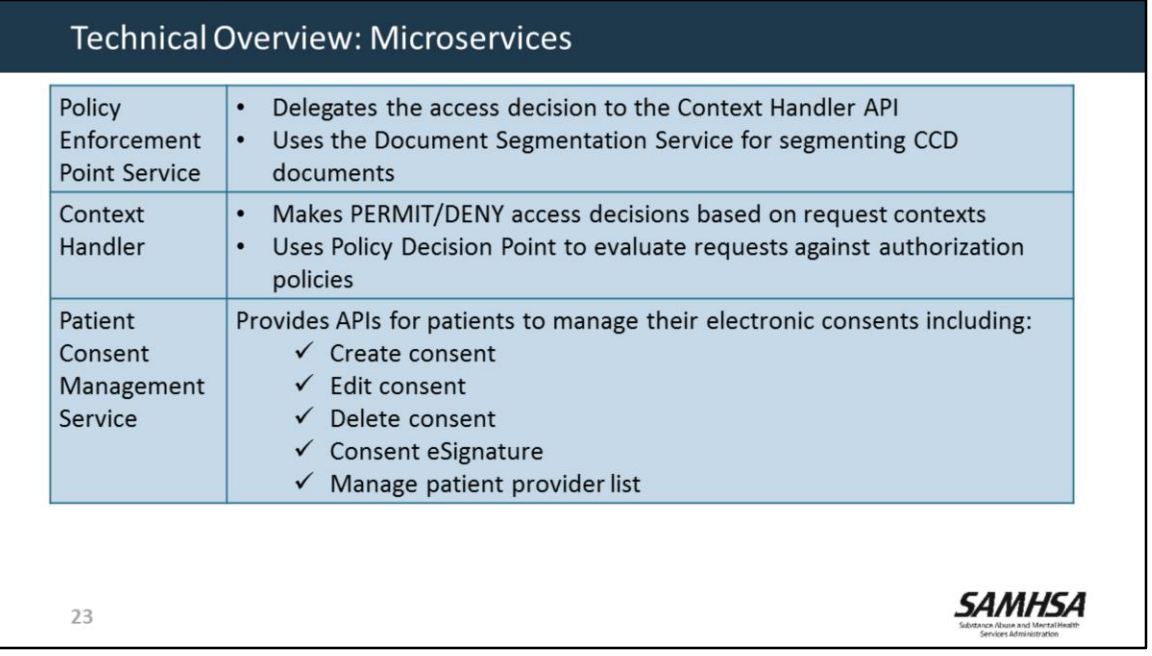

- Consent2Share includes a **Policy Enforcement Point Service—**which is key to the segmentation process
- A **Context Handler**—which evaluates requests against consents
- And a **Patient Consent Management Service—**Which helps patients to manage their electronic consents

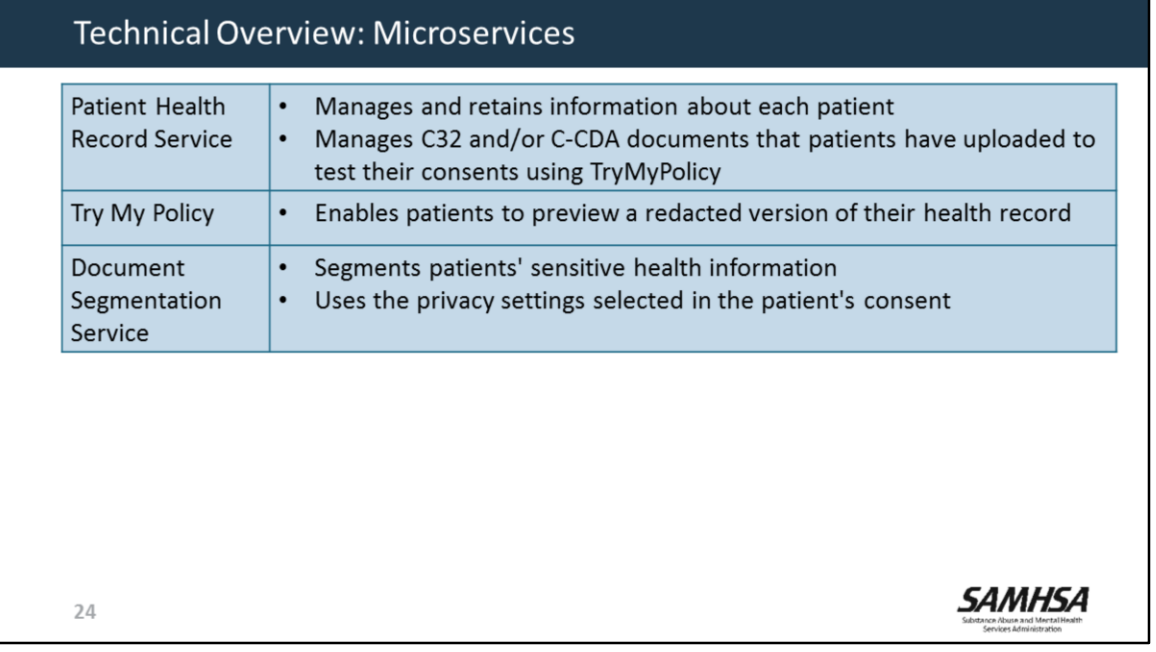

- Consent2Share includes a **Patient Health Record Service—**which can be used by patients to store their medical records,
- **A Try My Policy service—**that lets patients preview a redacted version of their health record,
- And a **Document Segmentation Service**—which segments documents based on patient consent

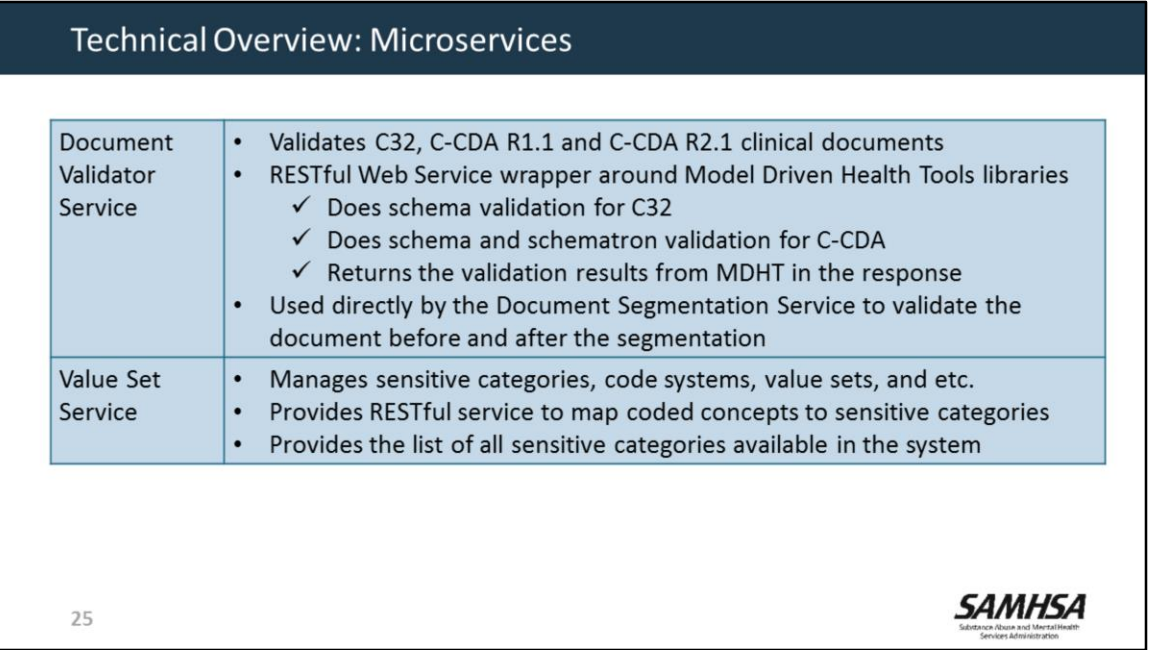

Additional microservices include:

- A **Document Validator Service**—which validates a variety of clinical documents
- And a **Value Set Service**, which manages sensitive categories, value sets, and coded concepts

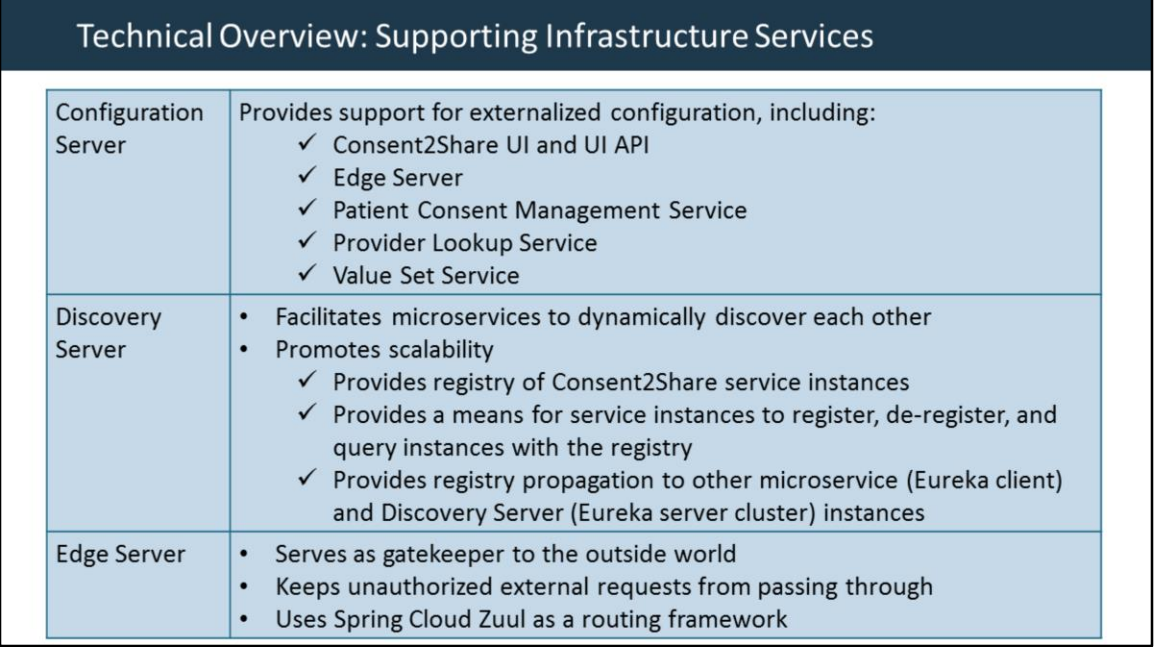

Consent2Share uses Eureka and Zuul via Spring Cloud Netflix project to facilitate microservice orchestration, dynamic service discovery, load balancing, security, and server side routing.

- The Configuration Server provides support for external configuration
- The Discovery Server helps microservices to discover each other
- And the Edge Server acts as a gatekeeper to the outside world

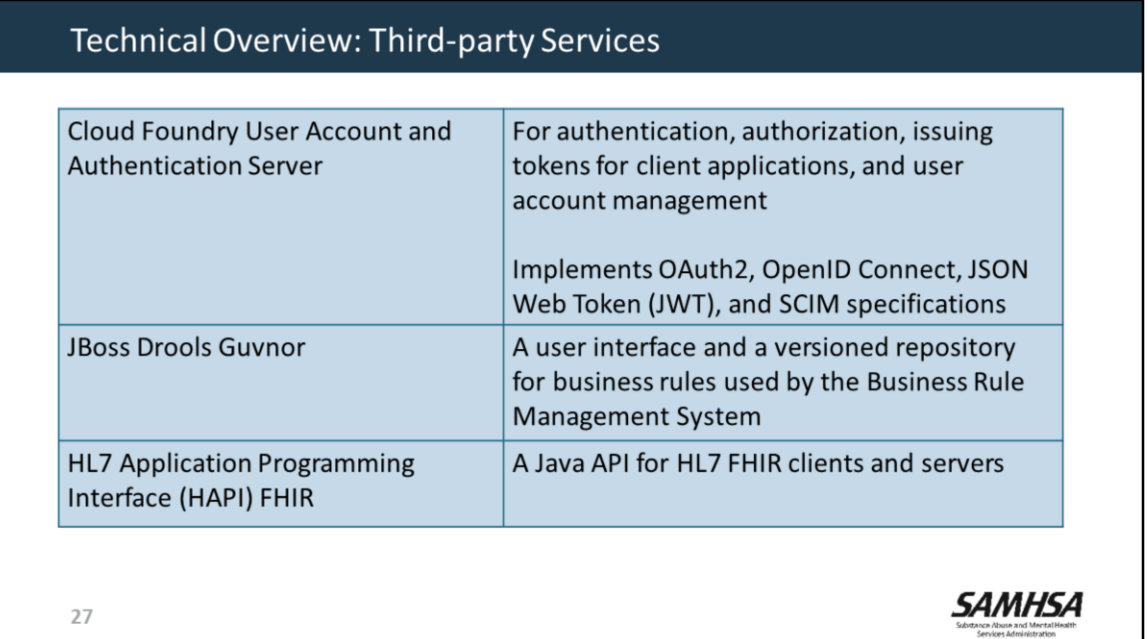

Consent2Share uses the following third-party open source services:

- **CloudFoundry UAA Server—**for authentication, authorization, issuing tokens for client applications, and user account management
- **JBoss Drools Guvnor**—is a user interface and a versioned repository for business rules used by the Business Rule Management System
- **HAPI FHIR—a** Java API for HL7 FHIR clients and servers

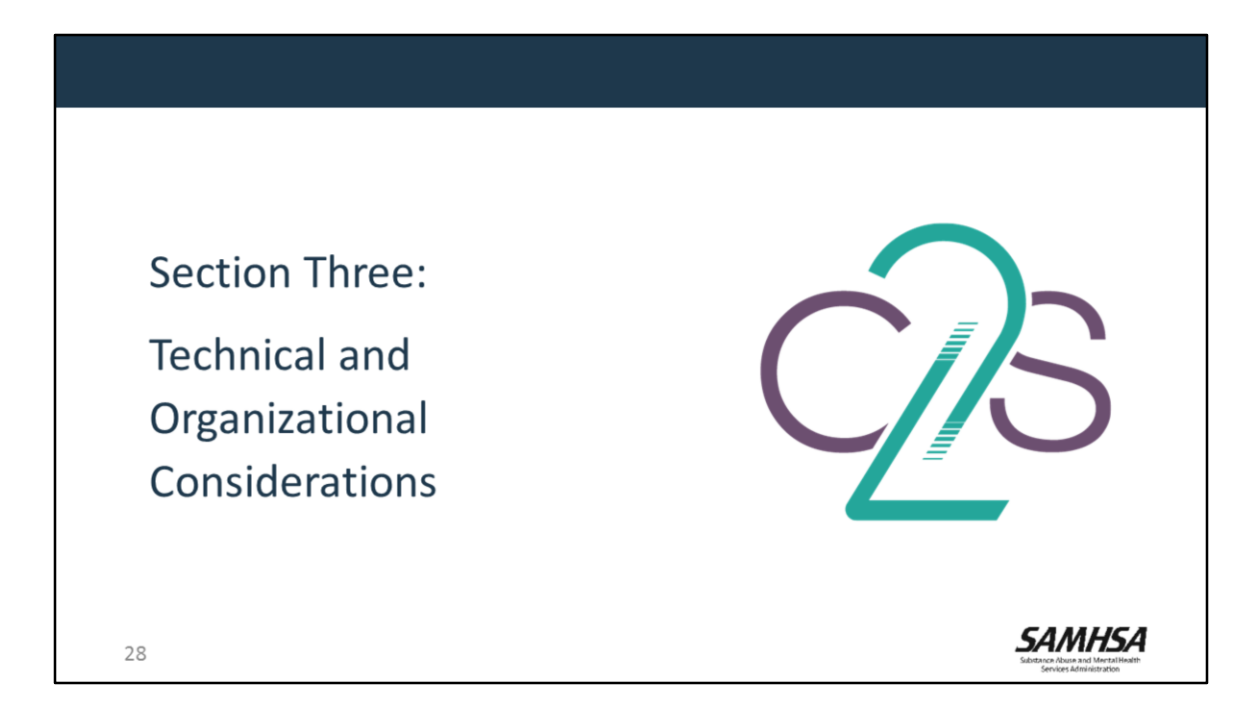

Thanks Angi.

During this next section, we will review a few key organizational considerations to implement Consent2Share

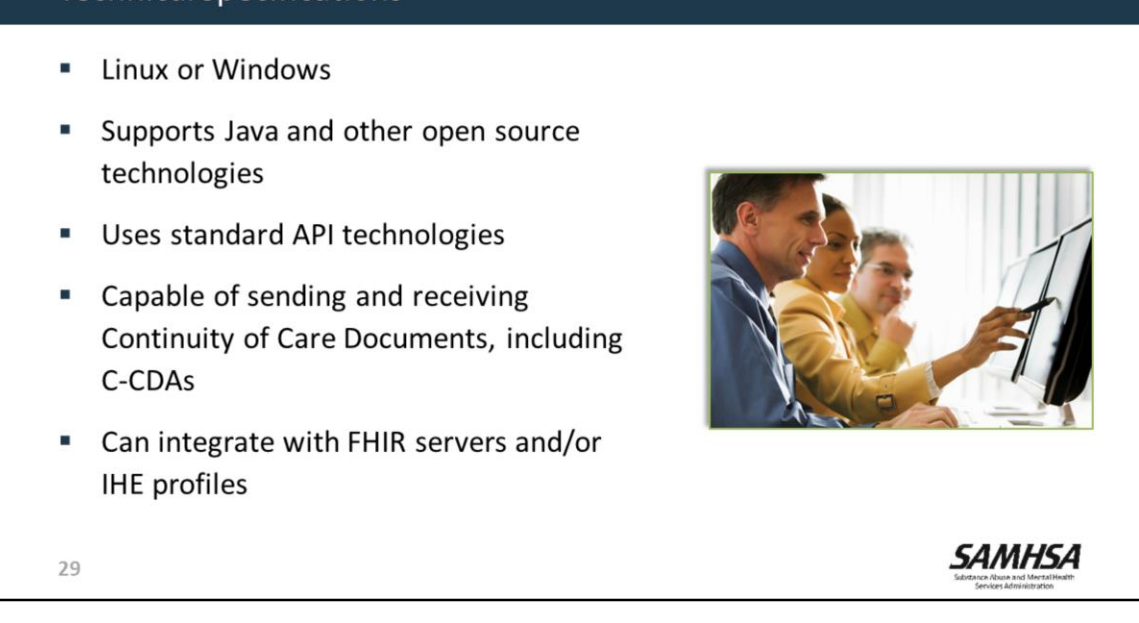

If you would like to develop and use Consent2Share, you will need an infrastructure that:

- Employs Linux or Microsoft Windows
- Supports Java and other open source technologies
- Uses standard API technologies

**Technical Specifications** 

- Can send and receive Continuity of Care Documents
- And, can integrate with FHIR servers and/or IHE profiles.

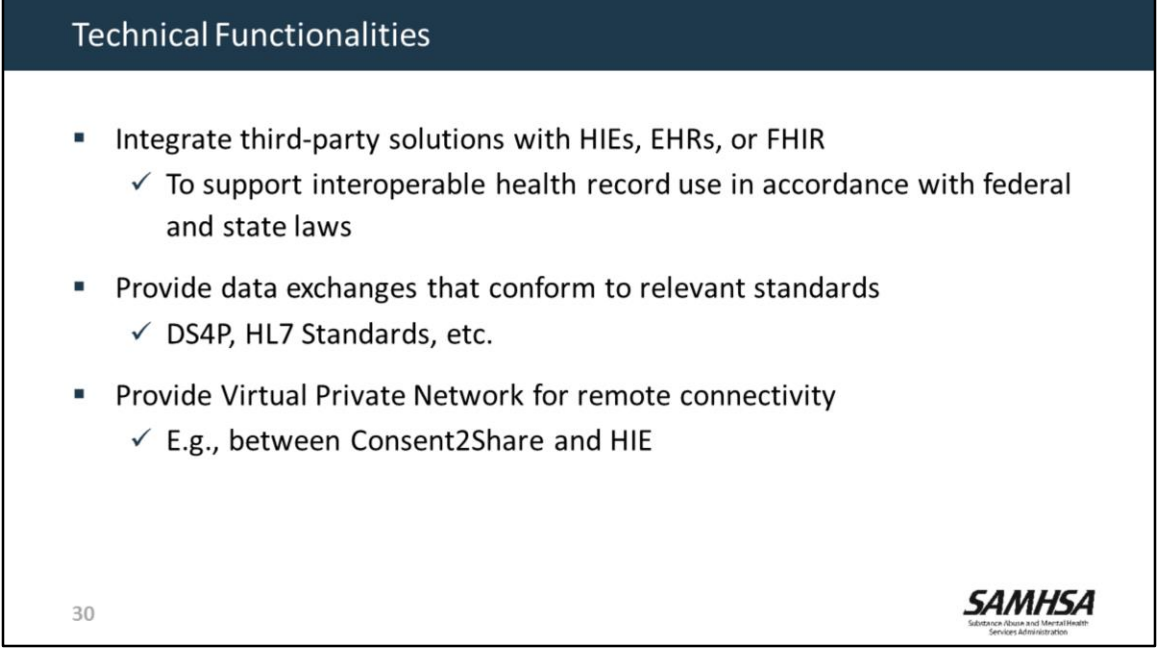

Your system must be able to support the following functionalities

- The ability to integrate third-party solutions with HIEs, EHRs, or FHIR
- The ability to provide data exchanges that conform to relevant standards
- The ability to provide Virtual Private Network for remote connectivity between Consent2Share and HIE

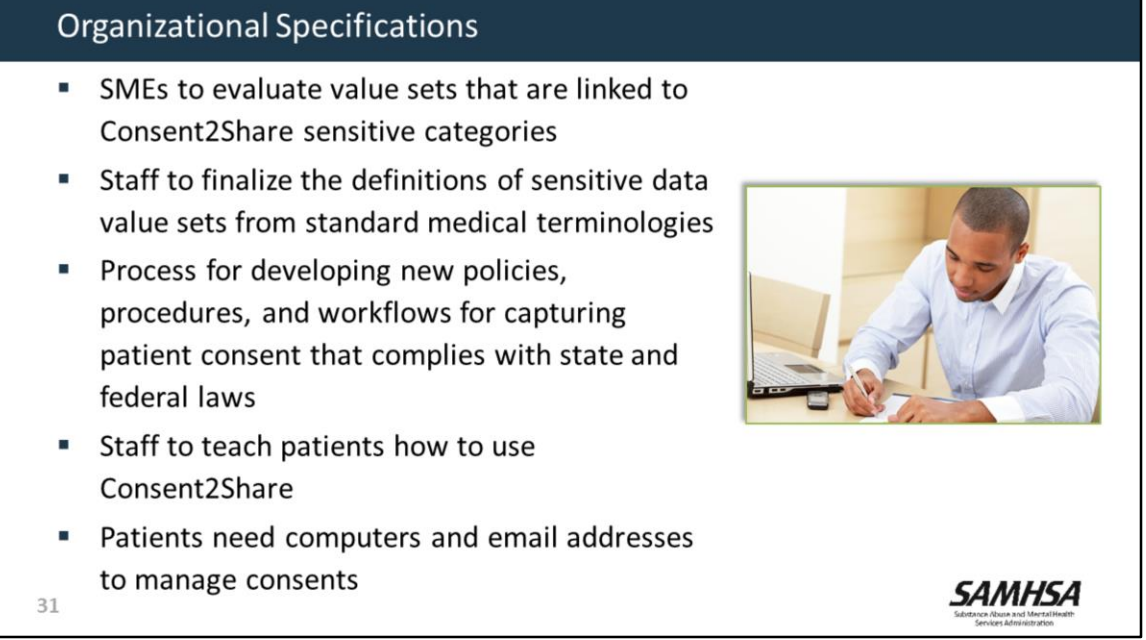

To implement Consent2Share your organization needs:

- Experts to evaluate value sets that are linked to Consent2Share sensitive categories
- Staff to finalize the definitions of sensitive data value sets from standard medical terminologies
- A process for developing new policies, procedures, and workflows for capturing patient consent
- Staff to explain the technology and show patients how to use it.
- Patients need computers and email addresses to provide their electronic consent and to manage their consent settings.

## **Other Considerations**

- " Identify the necessary stakeholders  $\checkmark$  HIE, HIE technology vendor, provider organizations, EHR vendors, etc.
- Assessinitial infrastructure and long-term maintenance costs  $\checkmark$  Technical, operational, marketing, legal, etc.
- " Consider incorporating Consent2Share into existing clinical workflows
- " Provide patient training and develop patient materials:
	- $\checkmark$  Value of consent management
	- $\checkmark$  How to use the system
	- $\checkmark$  How it protects privacy and security
- Patients need access to computers or tablets  $\blacksquare$

32

- It is important to identify your stakeholders to get their support for using Consent2Share
- You must consider both the initial infrastructure and long-term maintenance costs for the HIE and the provider organizations.
- You must consider the resources required to incorporate Consent2Share into your existing clinical workflows.
- You will need to teach patients and develop patient education materials about Consent2Share
- Patients will need to be able to use computers or tablets.

SAMHSA

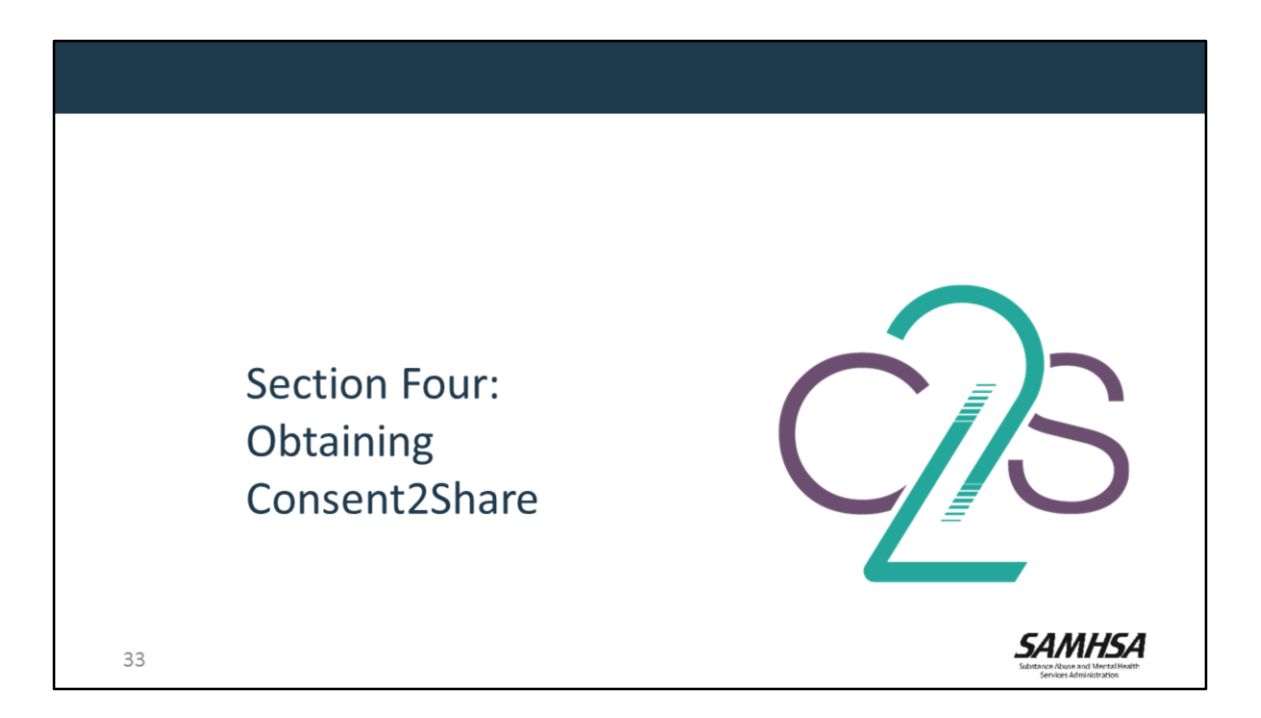

For the next few minutes, I will walk you through the process of obtaining Consent2Share

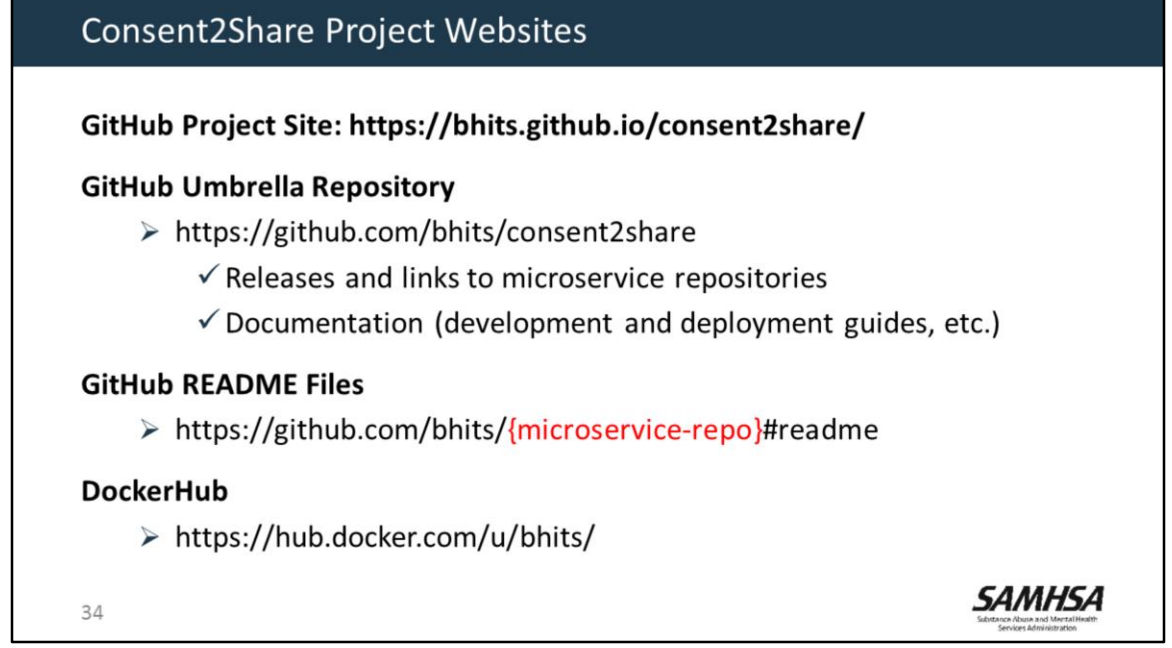

The Consent2Share GitHub and DockerHub Websites are shown here

- At the **Consent2Share Project Site,** you can obtain release and documentation links
- The **GitHub Umbrella Repository** includes releases, links to the repositories for each release, and documentation
- In each repository, you can find the **README files** as shown on the slide Also, the **DockerHub site** hosts the Consent2Share Docker images

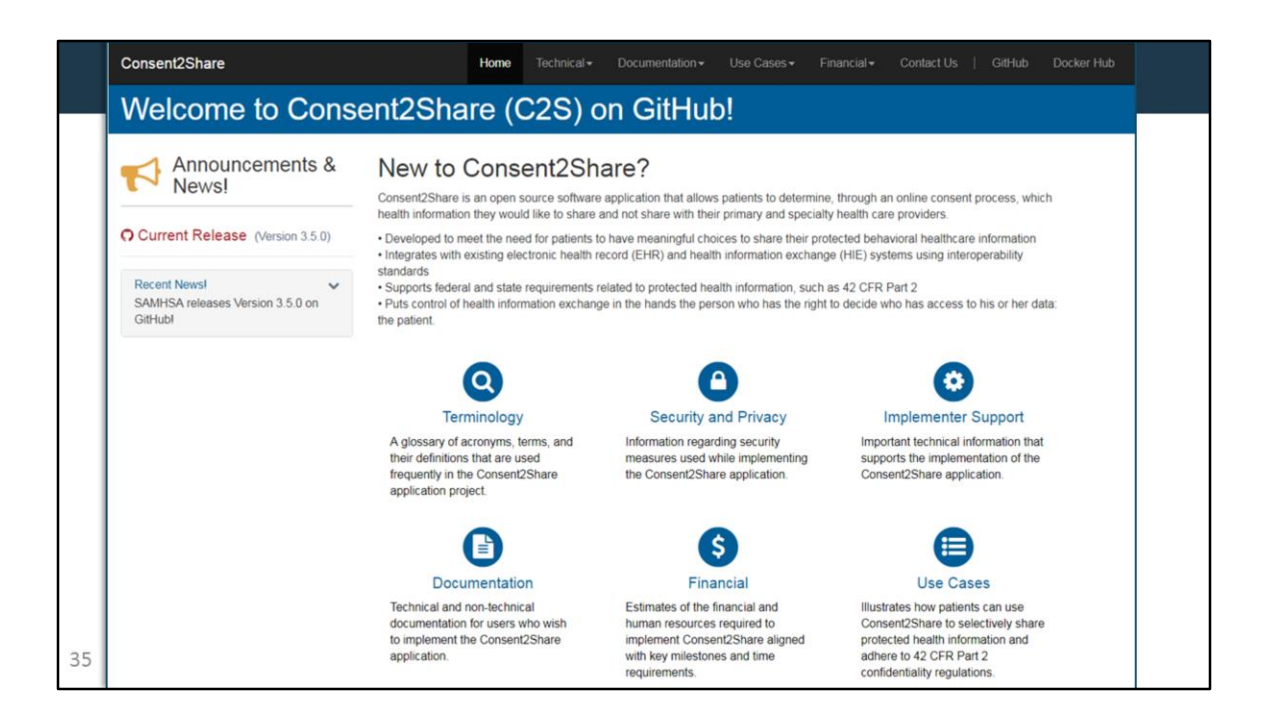

This is what The Consent2Share Project Website on GitHub looks like. It includes links and information about:

- Consent2Share Releases
- Deployment and Development Guides
- Admin User and Patient User Guides
- Technical Blueprint and links to README files
- Use cases, financial estimates, and terminology

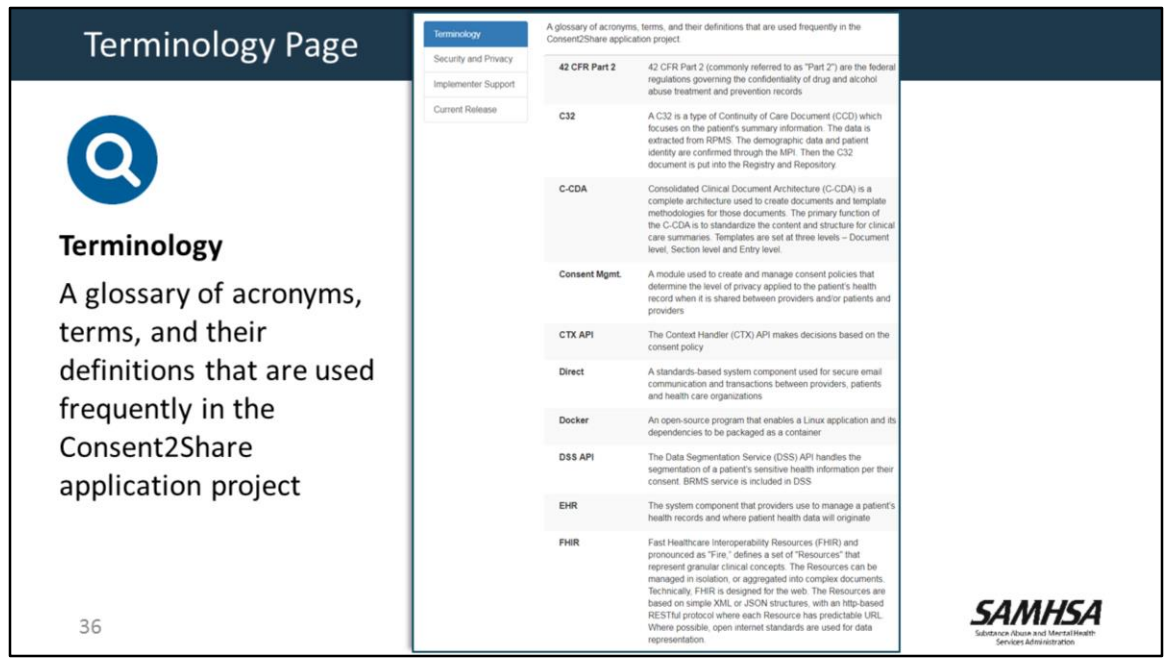

If you click on the Terminology Button, you can view a glossary of acronyms, terms, and their definitions that are used frequently in the Consent2Share application project

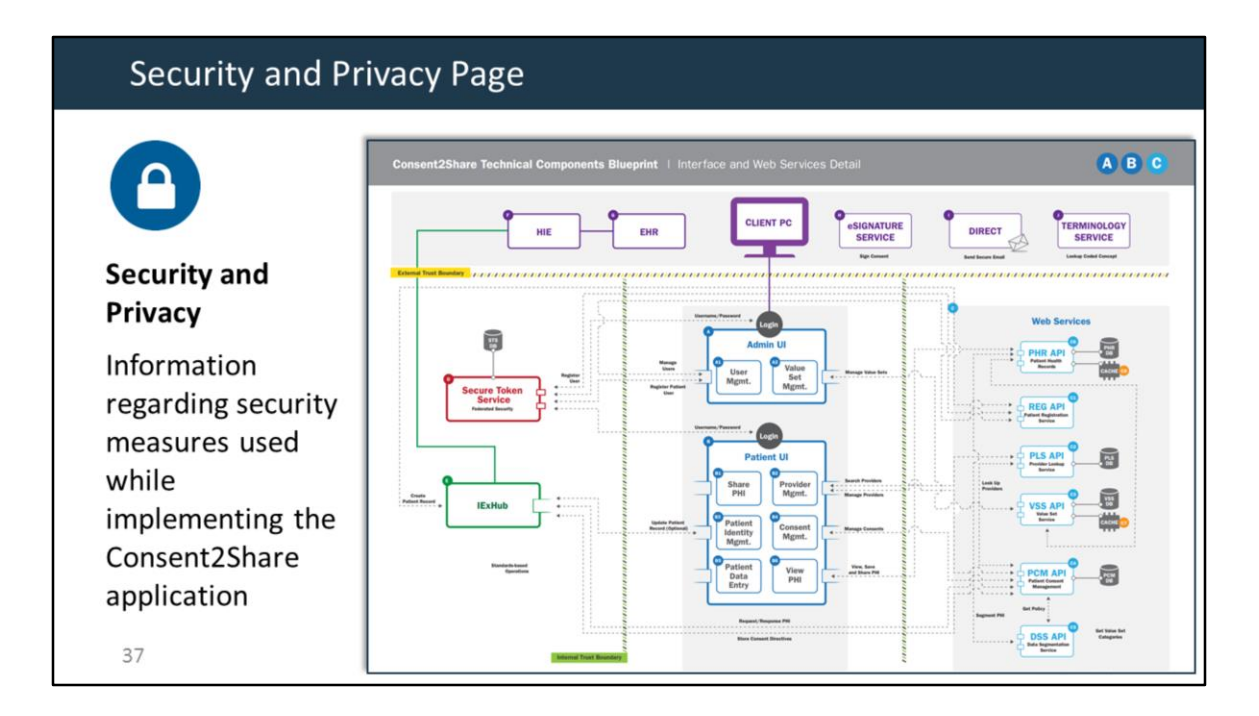

If you select the Security and Privacy button, you can access the Consent2Share Technical Components Blueprint with security boundaries.

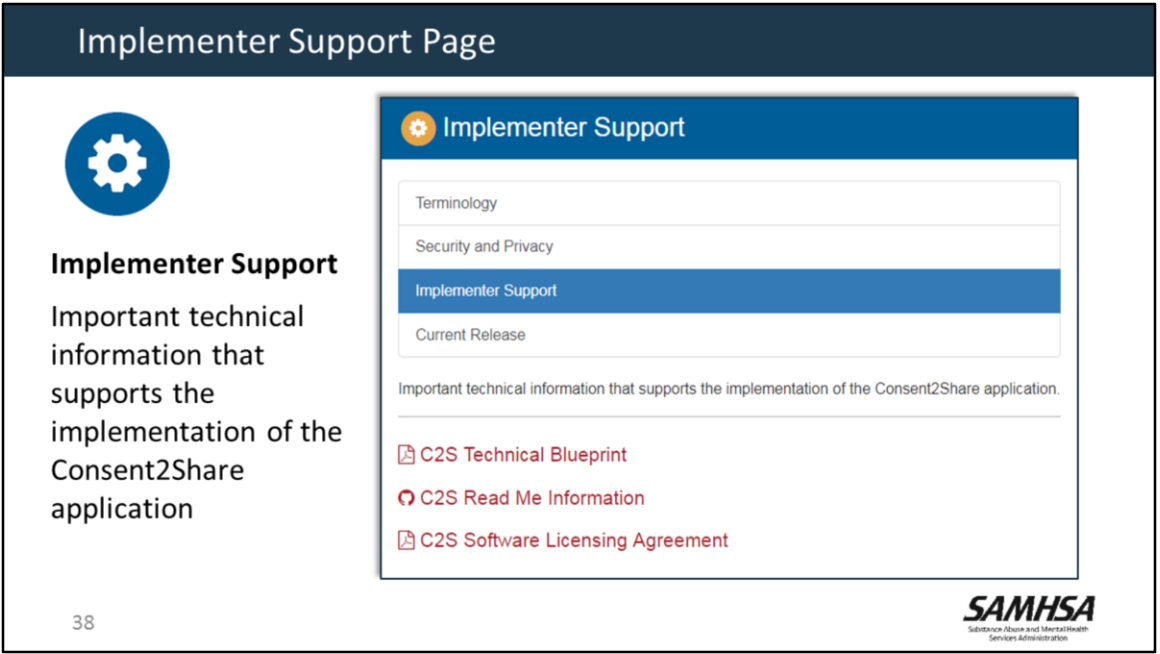

The Implementer Support Page will provide you with access to the following:

- The Technical Components Blueprint. It illustrates all of the components that Consent2Share needs to operate and the high-level data flow among them.
- README files and the Software Licensing Agreement.

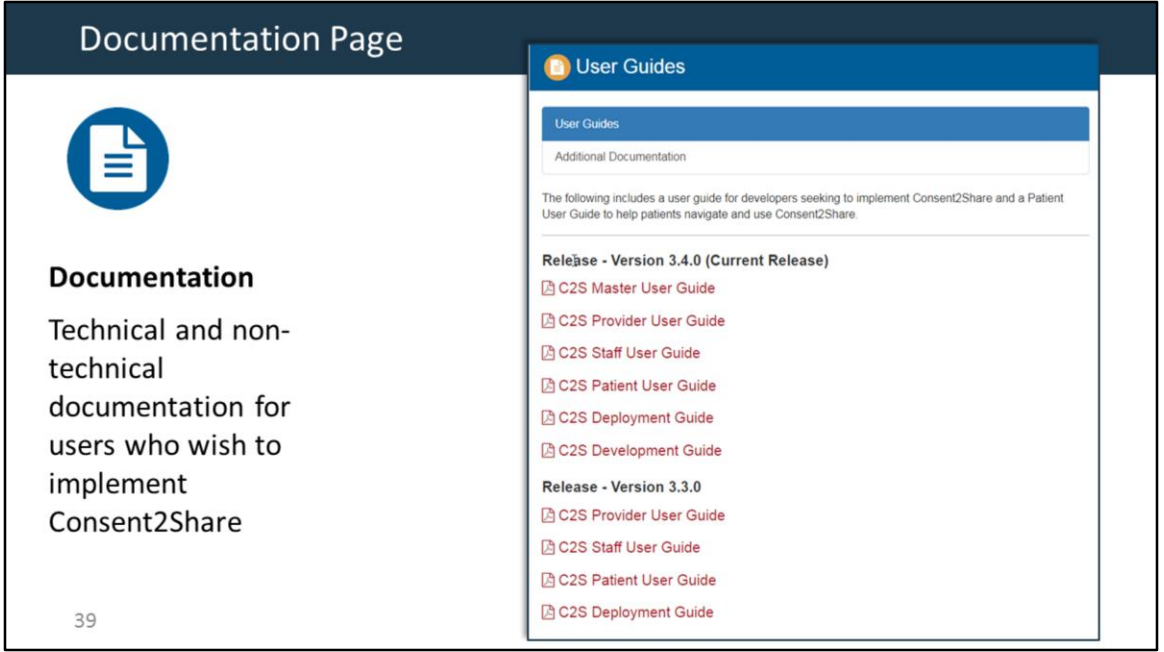

The Documentation Page provides links to technical and non-technical documentation who wish to implement Consent2Share. It includes links to the Development Guide and Deployment Guide. It also includes links to Staff, Provider, Patient, and Master User Guides.

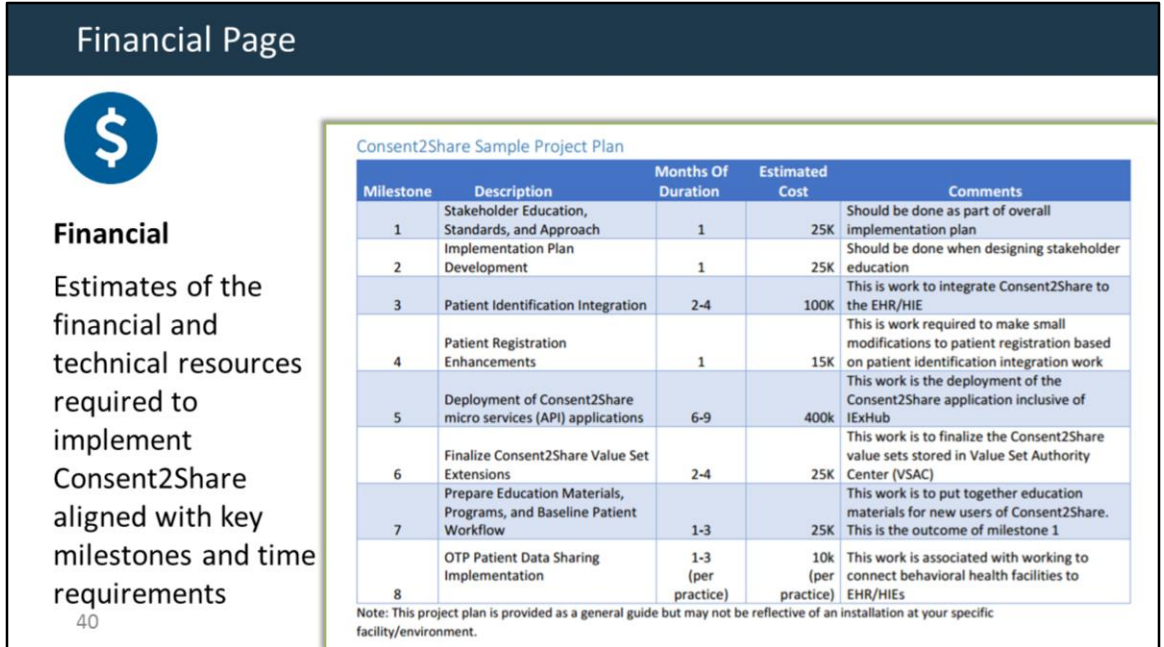

The Financial Page provides a link to:

- A Consent2Share Sample Project Plan as shown on this slide
- And a Consent2Share Checklist that lists technical requirements for implementing the application

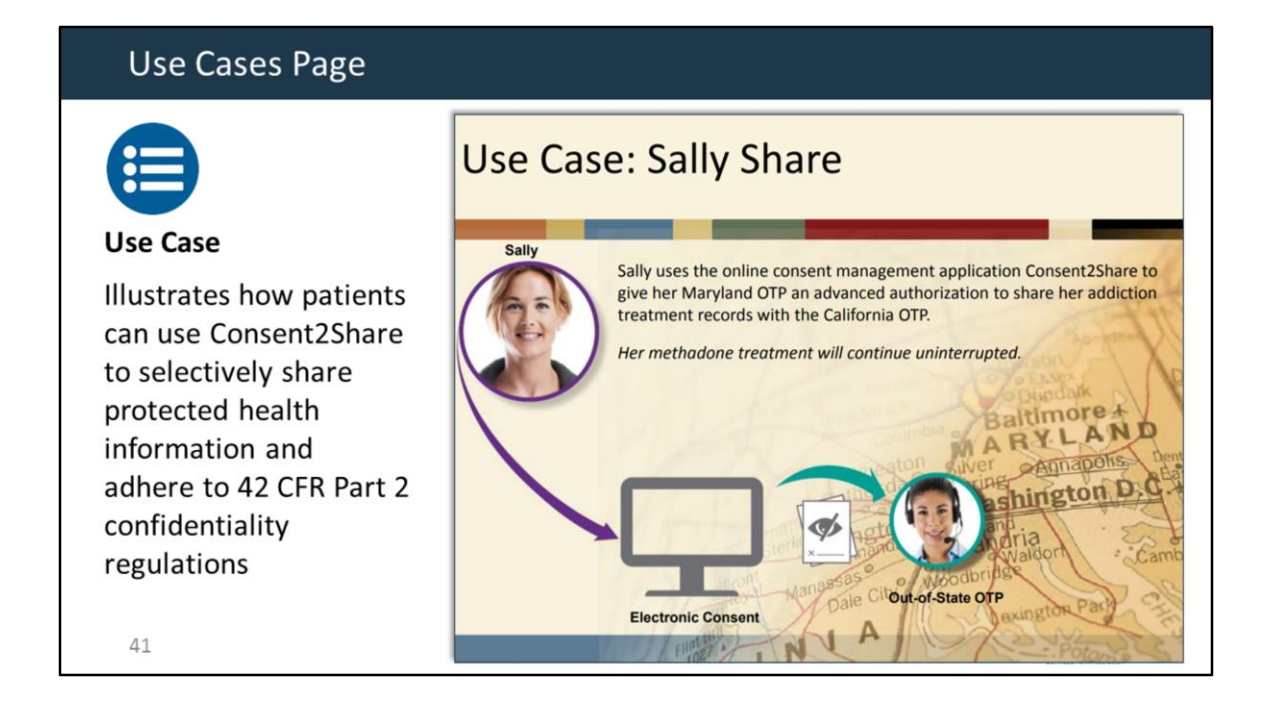

Finally, the Use Cases Page includes a link to a simple Use Case. The Use Case illustrates how patients can use Consent2Share to selectively share protected health information and adhere to 42 CFR Part 2

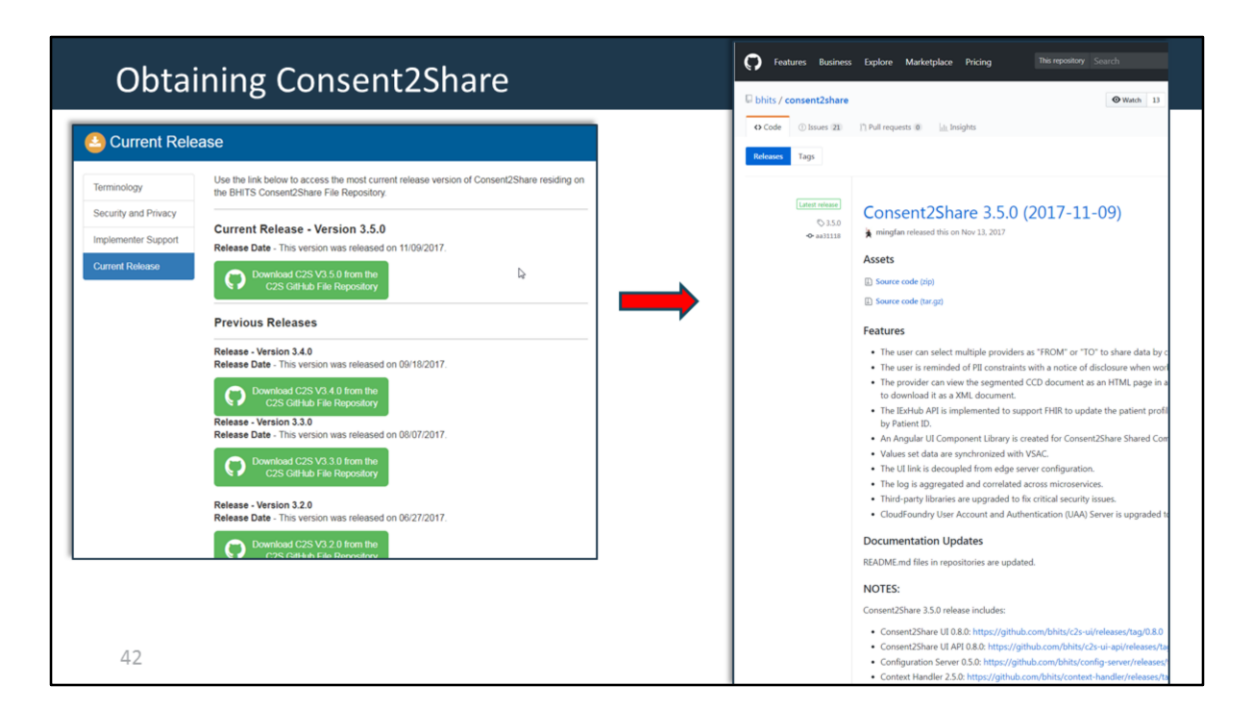

- When you click the "News" button on the Consent2Share Project Website home page, it will bring you to the current releases of Consent2Share.
- Incremental releases are posted on the GitHub umbrella repository releases page.
- Clicking on the chosen green Release button brings you to the specific release page on Consent2Share GitHub Umbrella Repository.
- These two pages have everything that a technical team needs to install, configure, deploy, and validate Consent2Share for your environment.

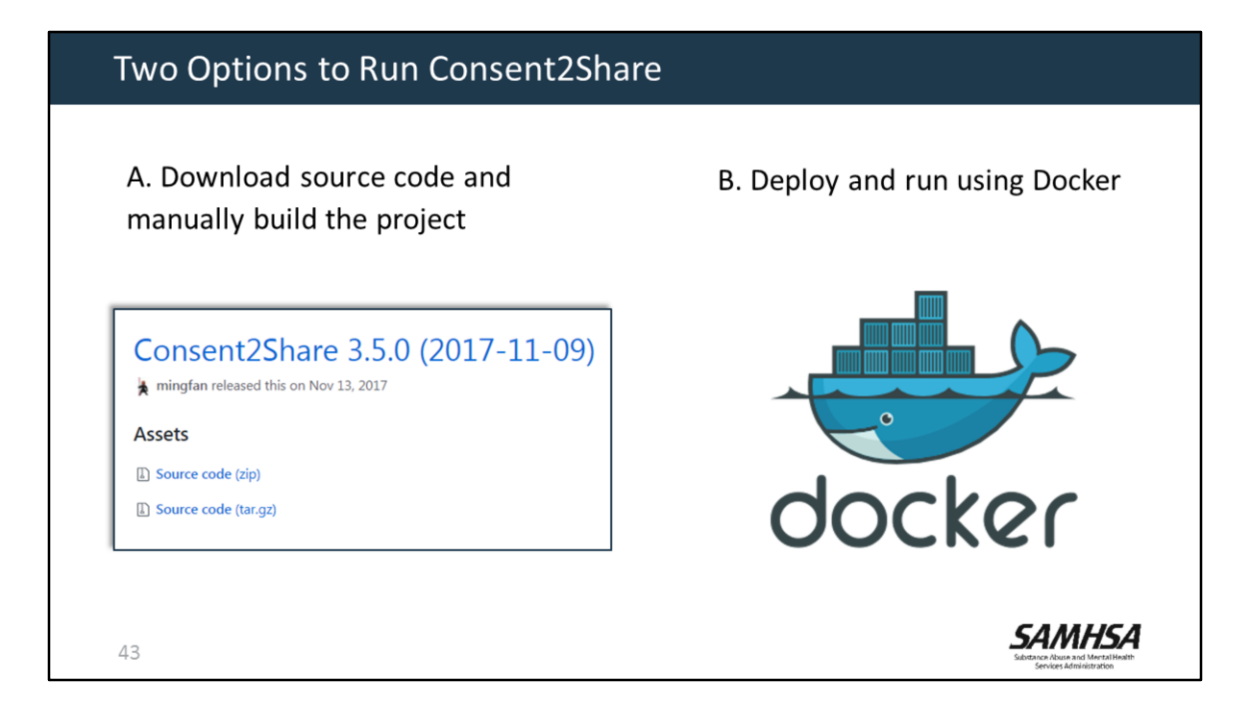

There are two options to run Consent2Share.

One way is to download the source code and manually build the project.

Or, you can deploy and run Consent2Share using Docker.

We recommend Docker because it streamlines the process.

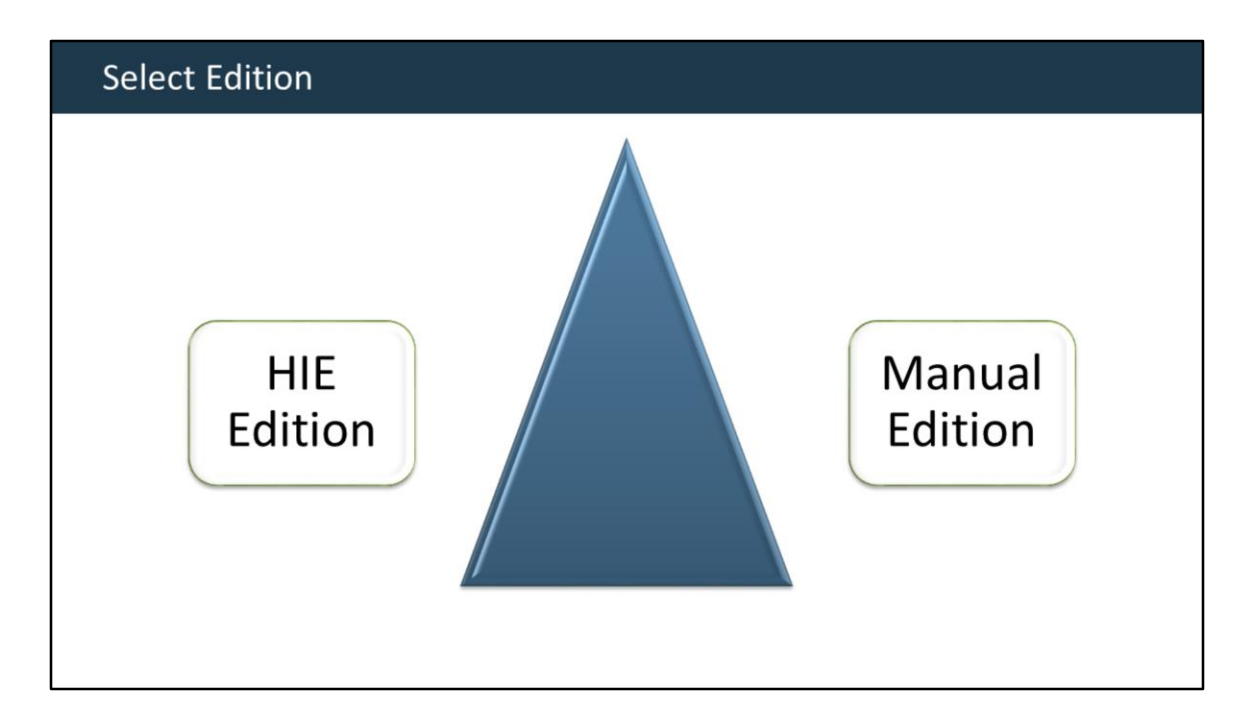

 At this point, you will need to decide whether you want to run the HIE Edition or the Manual Edition.

 Based on your decision, you may need to use a different set of services and configurations

Information about deploying the two editions is provided in the deployment guide.

Using Docker is a more streamlined approach to handle this configuration.

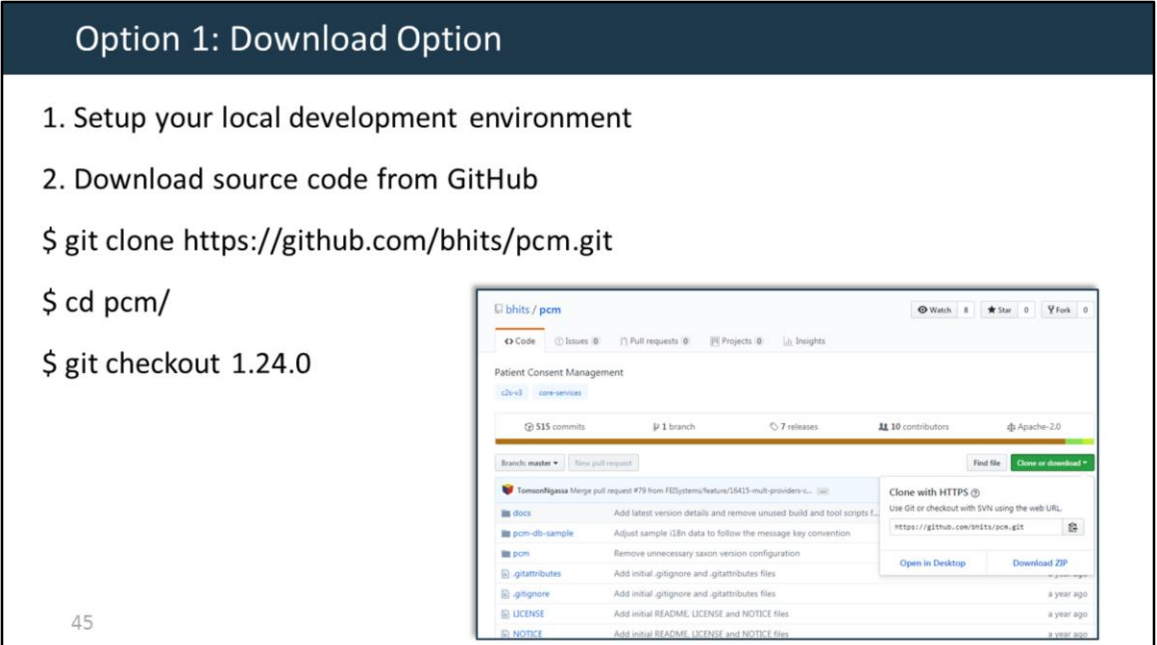

- If you use the download option, **First,** setup your local development environment
- **And then** download the source code from GitHub using the sample commands provided on this slide.
- This command checks out a particular version of the Patient Consent Management API.

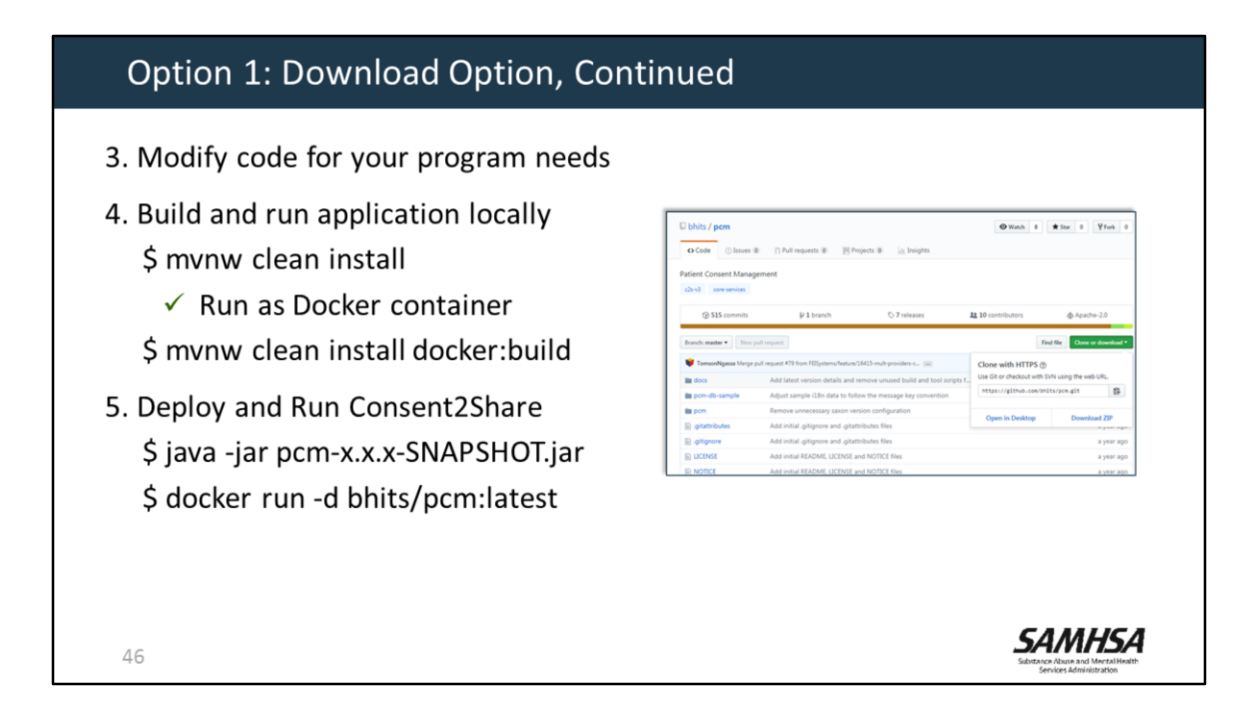

- Next, you can modify the source code based on your program needs and technical environment.
- Next, build and run the Consent2Share application locally by utilizing the IDE.
- You can also build the Docker image based on your modified version using the second command.
- Finally, you deploy and run Consent2Share artifacts and images that were built in the previous step.

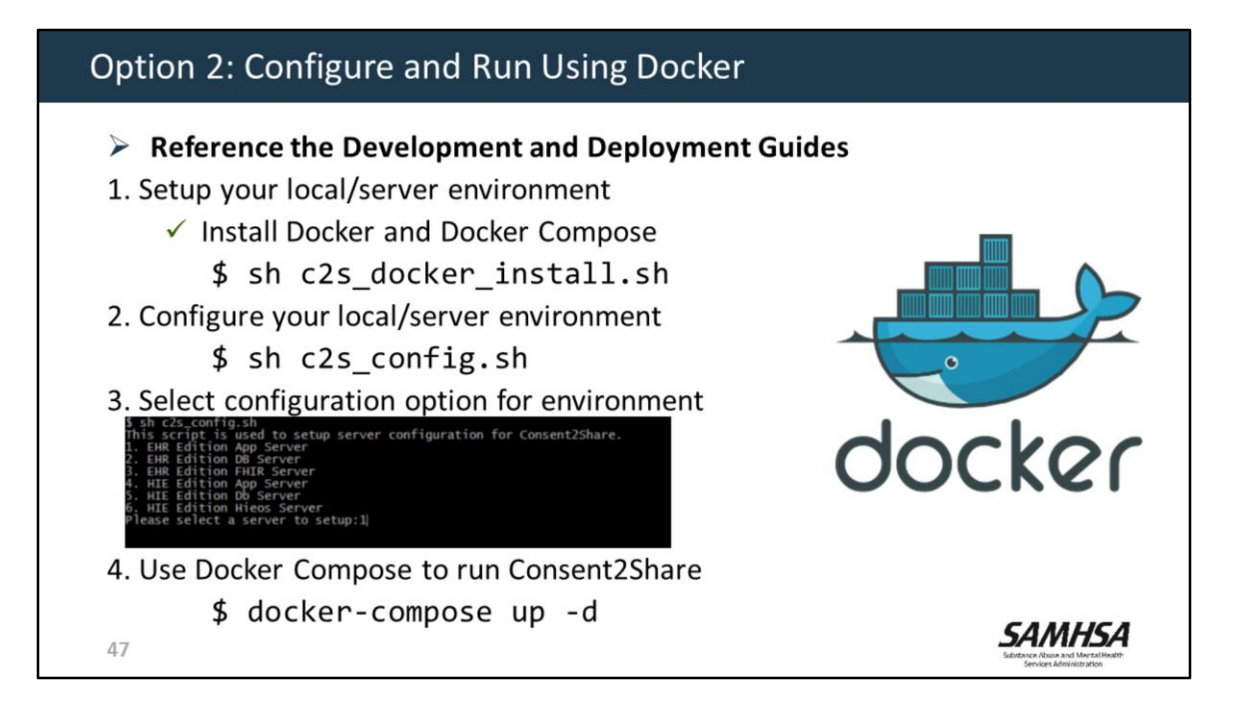

- As a second option, you can configure and run Consent2Share using the released Docker images if you don't need to modify the source code.
- Before starting, you should first become familiar with the Consent2Share Development and Deployment Guides.
- First, you need to setup your local/server environment, which involves installing Docker and Docker Compose.
- You can use the script we provided to do the installations, or use it as a reference and install them manually yourself.
- Next, configure your local/server environment. We also provide a script for the configuration setup.
- Please refer to the deployment guide about how to use that script.
- Finally, you can use a single Docker Compose command to run Consent2Share based on the configuration you applied in the previous steps.

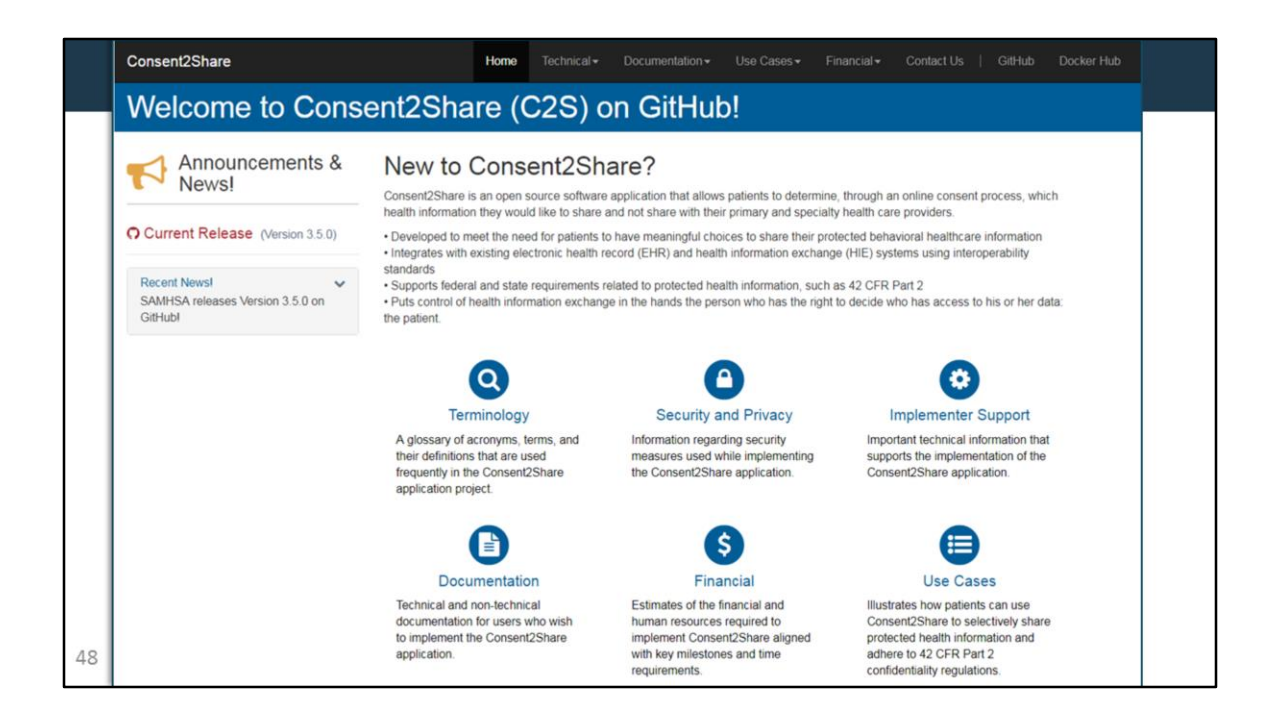

So that is an overview about how to obtain and run Consent2Share. Remember that the Consent2Share GitHub Project Website has everything that you need to obtain and run Consent2Share in your technical environment.

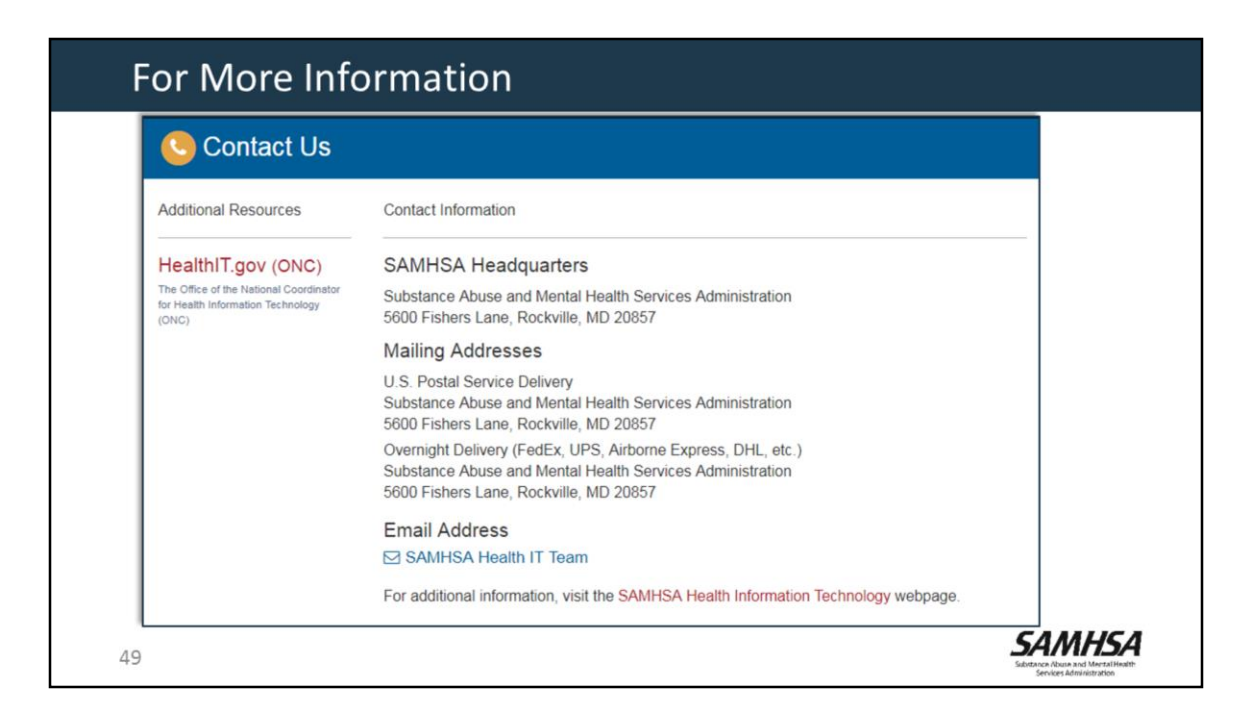

SAMHSA welcomes your comments and suggestions.

At the Contact Us page, you can find the contact information for:

- SAMHSA
- The SAMHSA Health IT Team
- The SAMHSA Health IT webpage
- And a link to the Office of the National Coordinator for Health Information Technology.

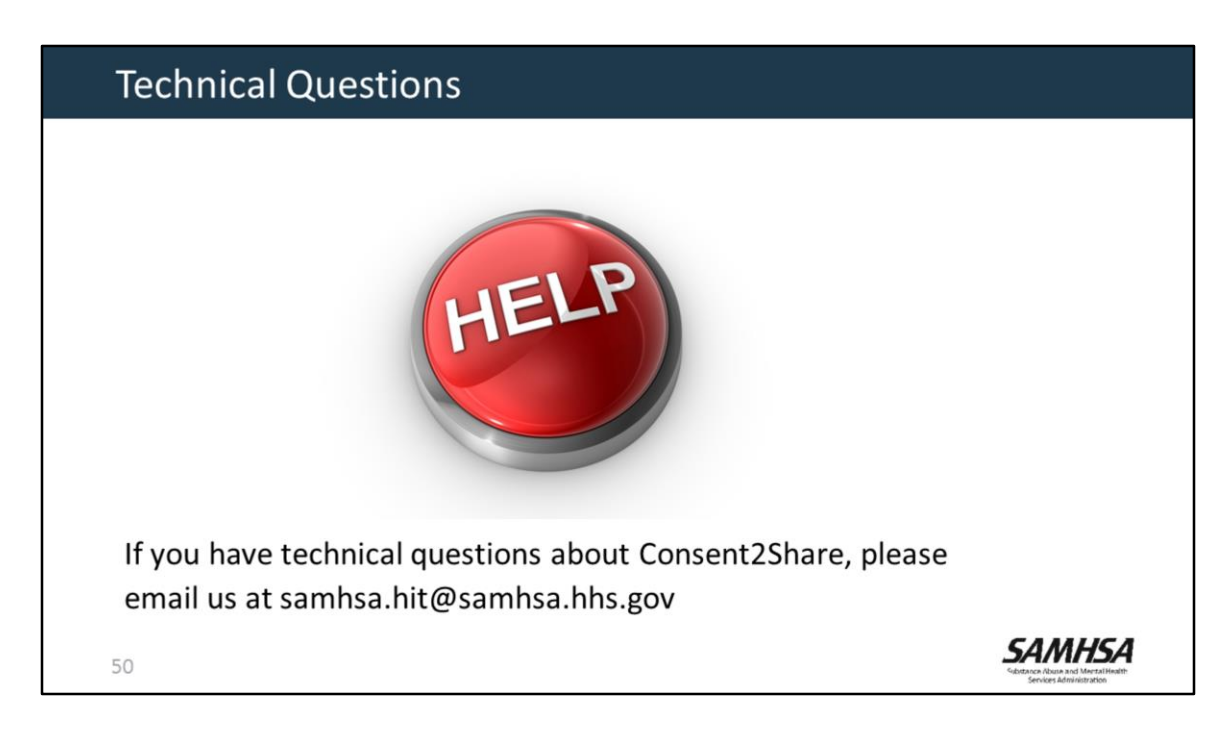

If you have technical questions about Consent2Share, please send an email to samhsa.hit@samhsa.hhs.gov